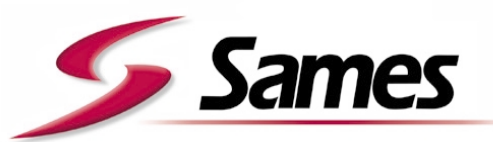

From February 1st, 2017 SAMES Technologies SAS becomes SAMES KREMLIN SAS *A partir du 1/02/17, SAMES Technologies SAS devient SAMES KREMLIN SAS*

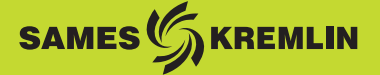

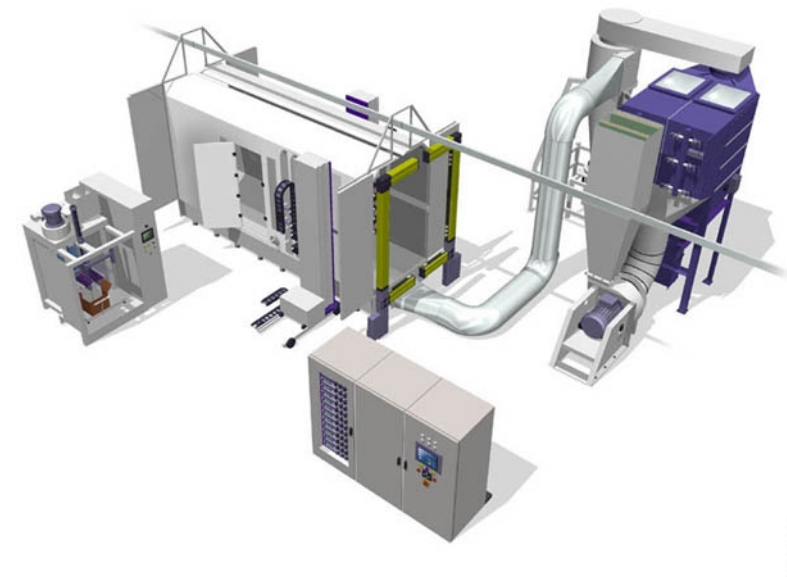

# <span id="page-0-0"></span>**Manuel d'emploi**

## **Installation automatique de poudrage PVV Easycolor**

**SAMES Technologies.** 13 Chemin de Malacher 38243 Meylan Cedex Tel. 33 (0)4 76 41 60 60 - Fax. 33 (0)4 76 41 60 90 - www.sames.com

Toute communication ou reproduction de ce document, sous quelque forme que ce soit, et toute exploitation ou communication de son contenu sont interdites, sauf autorisation écrite expresse de SAMES Technologies.

Les descriptions et caractéristiques contenues dans ce document sont susceptibles d'être modifiées sans avis préalable et n'engagent en aucune manière SAMES Technologies.

#### **© SAMES Technologies 2001**

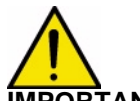

**IMPORTANT : Sames Technologies est déclaré organisme de formation auprès du ministère du travail.**

> **Des formations permettant d'acquérir le savoir faire indispensable à la mise en oeuvre et à la maintenance de vos équipements sont dispensées tout au long de l'année.**

> **Un catalogue est disponible sur simple demande. Vous pourrez ainsi choisir, parmi l'éventail de programmes de formation, le type d'apprentissage ou de compétence qui correspond à vos besoins et objectifs de production.**

> **Ces formations peuvent être dispensées dans les locaux de votre entreprise ou au centre de formation situé à notre siège de Meylan.**

**Service formation : Tel.: 33 (0)4 76 41 60 04 E-mail : formation-client@sames.com**

## Installation automatique de [poudrage PVV Easycolor](#page-0-0)

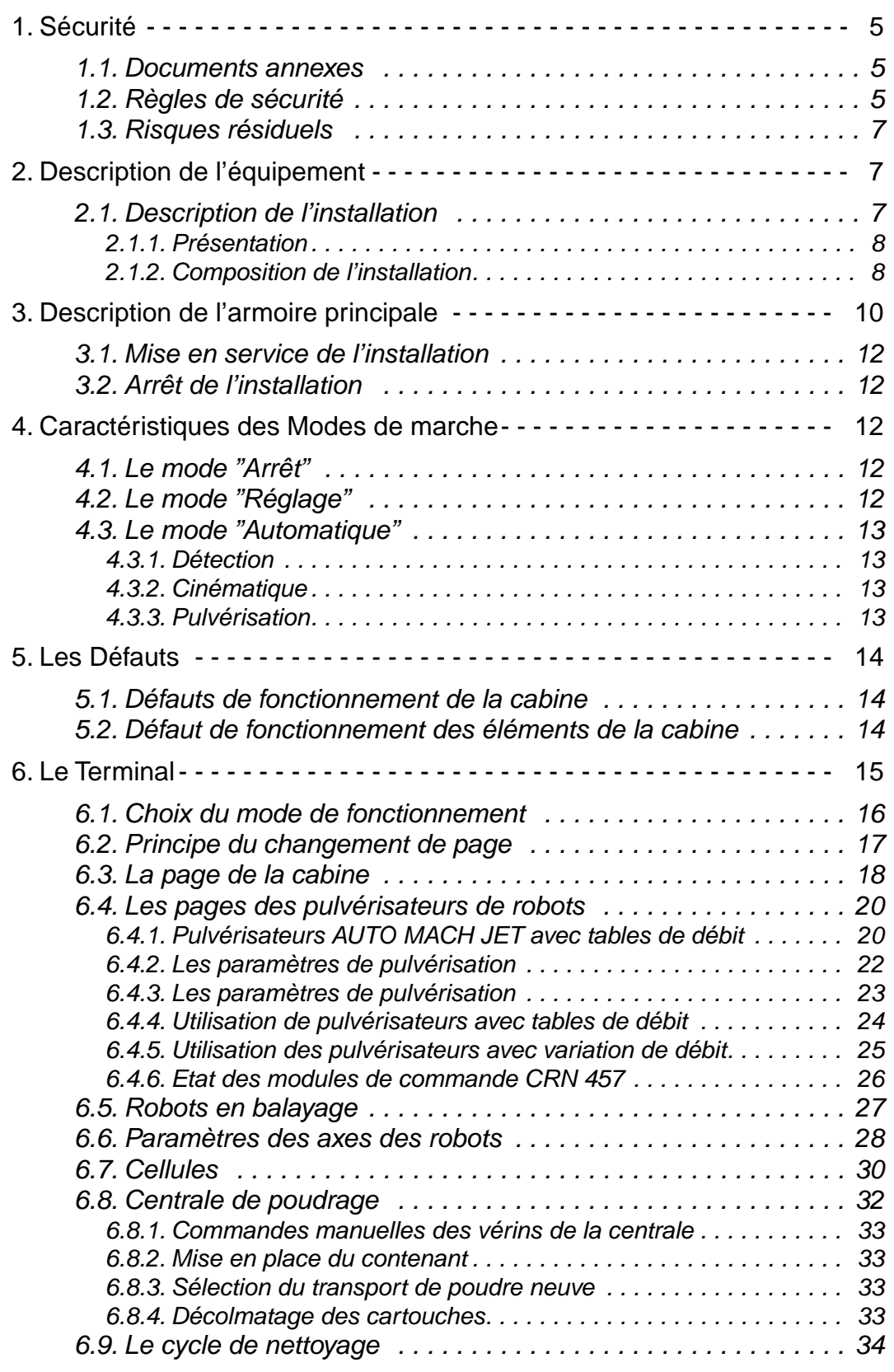

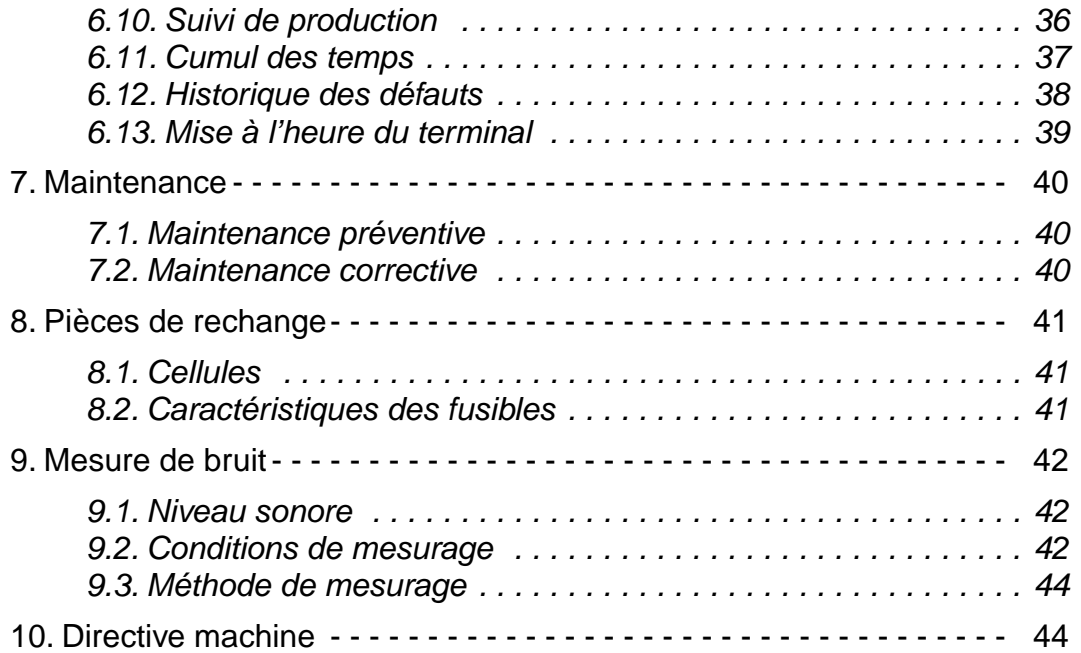

## <span id="page-4-1"></span><span id="page-4-0"></span>**1. Sécurité**

#### <span id="page-4-3"></span>**1.1. Documents annexes**

**Nota: Ce document comporte des liens aux manuels d'emploi suivants:**

voir RT n˚ 6336 Pour le pistolet "Mach-Jet Gun".

<span id="page-4-2"></span>voir RT n˚ 6366 Pour le projecteur "Auto Mach-Jet".

Voir la notice fournisseur pour le caisson de filtration.

Voir la notice fournisseur pour l'évent d'explosion.

Voir la notice fournisseur pour la réduction des risque d'explosion.

Voir la notice fournisseur pour le module de contrôle de ∆P.

Voir la notice fournisseur pour le moto-ventilateur.

Voir la notice fournisseur pour le séquenceur DPI .

voir RT n˚ 6187 Pour la cabine de poudrage automatique.

voir RT n° 6188 Pour l'ensemble de recyclage.

voir RT n˚ 6189 Pour la centrale poudre.

voir RT n˚ 6368 Pour la pompe à poudre CS 127.

#### **1.2. Règles de sécurité**

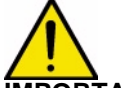

**IMPORTANT : Les différents opérateurs doivent impérativement prendre connaissance des risques résiduels liés à l'utilisation de l'installation [voir § 1.3 page 7](#page-6-3).**

Les règles ci-dessous sont applicables à l'installation, à la maintenance et à la conduite de l'équipement.

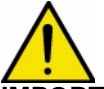

#### **IMPORTANT : L'équipement de projection électrostatique ne doit être utilisé que par du personnel formé et pleinement informé des règles de sécurité suivantes :**

- 1 Le sol à l'intérieur de l'emplacement de travail doit être antistatique (généralement les sols en béton nu sont antistatiques).
- 2 La borne de terre du module de commande électro-pneumatique et toutes les structures conductrices placées à l'intérieur ou à proximité de l'emplacement de travail (sols, parois du poste de projection de poudre, plafonds, barrières, pièces à peindre...) doivent être reliées électriquement au système de mise à la terre de protection de l'alimentation électrique.
- 3 Tous travaux de meulage ou de soudage de produits métalliques effectués à une distance inférieure à 5 mètres de la cabine sont interdits si les mesures de sécurité suivantes ne sont pas observées :
	- la cabine doit être protégée par une bâche en matériau ininflammable,
	- une personne munie d'un extincteur doit surveiller l'environnement de la cabine pendant les travaux.
- 4 La cabine ne doit pas supporter une masse autre que celle des équipements destinés à être montés sur ou autour de la cabine.
- 5 N'utiliser dans cette cabine que des projecteurs de poudre homologués par SAMES Technologies.
- 6 La surface au sol où repose la cabine doit être rigoureusement horizontale.
- 7 Le sol sur lequel repose la cabine doit avoir une résistance supérieure à 400 kN /m2.
- 8 La température d'une quelconque source de chaleur en contact avec les parois ne doit pas excéder 40 °C.
- 9 La cabine ne doit être utilisée que pour l'application électrostatique de peintures en poudre thermoplastique ou thermodurcissable homologuées.
- 10Un écriteau d'avertissement rédigé dans une langue comprise de l'opérateur et résumant les

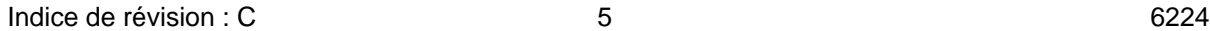

règles de sécurité précisées dans ce manuel doit être placé en évidence près du poste de travail.

- 11L'opérateur doit s'assurer que l'alimentation en haute tension a bien été coupée avant de travailler dans l'emplacement de projection, en particulier pendant la phase de nettoyage.
- 12Les chaussures utilisées par les opérateurs doivent être antistatiques et conformes à la publication ISO 2251. Il est conseillé de porter des chaussons ou des surbottes pour pénétrer dans la cabine. Si des gants sont nécessaires, n'utiliser que des gants antistatiques ou des gants dont les paumes ont été enlevées.
- 13En raison des risques d'incendie, il est strictement interdit d'utiliser des produits inflammables pour nettoyer la cabine et ses équipements. Il est recommandé de n'utiliser que les produits d'entretien recommandés par SAMES Technologies.
- 14Il est strictement interdit de fumer ou d'utiliser des appareils produisant une flamme à une distance inférieure à 5 mètres de la cabine.
- 15Chaque pièce à peindre doit avoir une résistance inférieure à 1 Mohm : les balancelles et les crochets supportant les pièces doivent donc être parfaitement décapés et mises à la masse.
- 16La projection de poudre doit être faite dans de bonnes conditions de ventilation. C'est pourquoi l'équipement de poudrage est asservi au fonctionnement du moto-ventilateur : la projection de poudre ne peut se faire que si le moto-ventilateur est en fonctionnement.
- 17Le montage et le démontage des portes de la cabine doit se faire avec des moyens de levage appropriés à cause de leur masse importante (environ 30 kg/m2).
- 18Il est strictement interdit de pénétrer dans la cabine par les portes coulissantes situées côté gaine d'aspiration. L'intérieur de la cabine n'est autorisé qu'au personnel averti des risques de chocs liés à la présence de robots. L'accès ne doit se faire qu'en dehors des phases de poudrage et seulement pour le nettoyage de l'installation.
- 19Lorsque la cabine est installée en fosse, il est strictement interdit de sauter à l'intérieur, ceci pouvant entraîner des ruptures de soudures.
- 20Durant les phases de fonctionnement, nettoyage et maintenance, seul le personnel averti des risques de chocs et d'écrasement est autorisé à pénétrer dans la zone d'action des robots 2 axes.

#### <span id="page-6-3"></span><span id="page-6-0"></span>**1.3. Risques résiduels**

Il est impératif de prendre connaissance des risques spécifiques à chaque composant de l'installation **PVV**; se reporter aux manuels d'emploi correspondants [voir § 1.1 page 5](#page-4-3).

Les principaux risques liés à l'exploitation ou la maintenance de l'installation sont décrits dans le tableau ci-après :

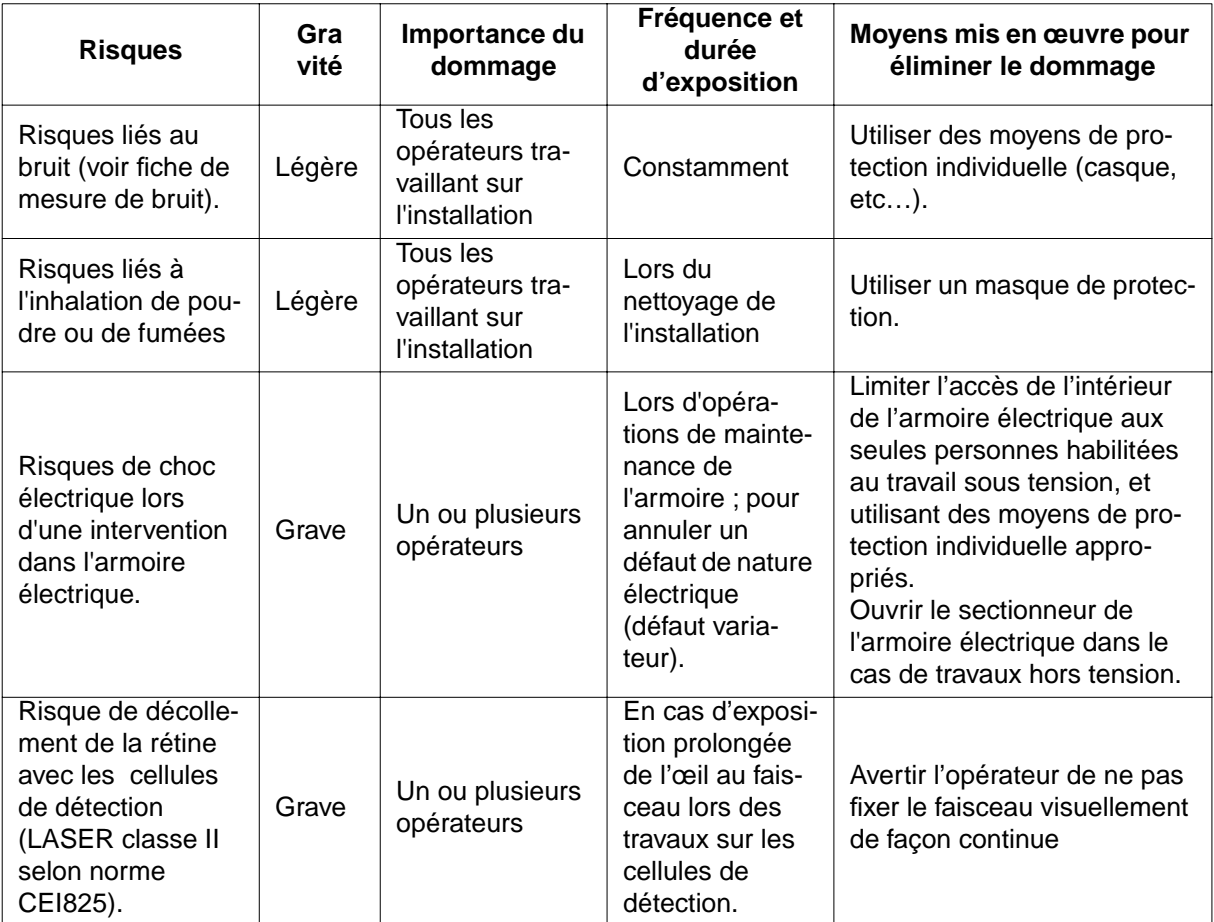

## <span id="page-6-2"></span><span id="page-6-1"></span>**2. Description de l'équipement**

**IMPORTANT : L'équipement de poudrage doit être installé par un technicien SAMES. Il est impératif de suivre les recommandations de SAMES pour toute modification concernant l'installation automatique de poudrage PVV EASYCOLOR.** 

**2.1. Description de l'installation**

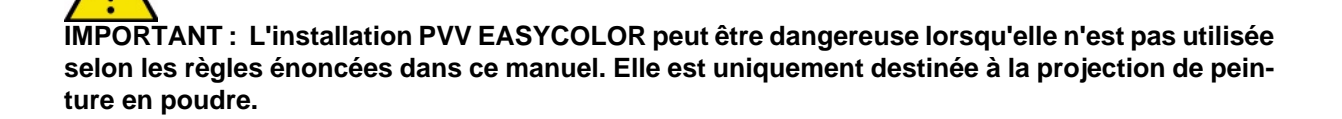

#### <span id="page-7-0"></span>2.1.1. Présentation **(Illustration non contractuelle)**

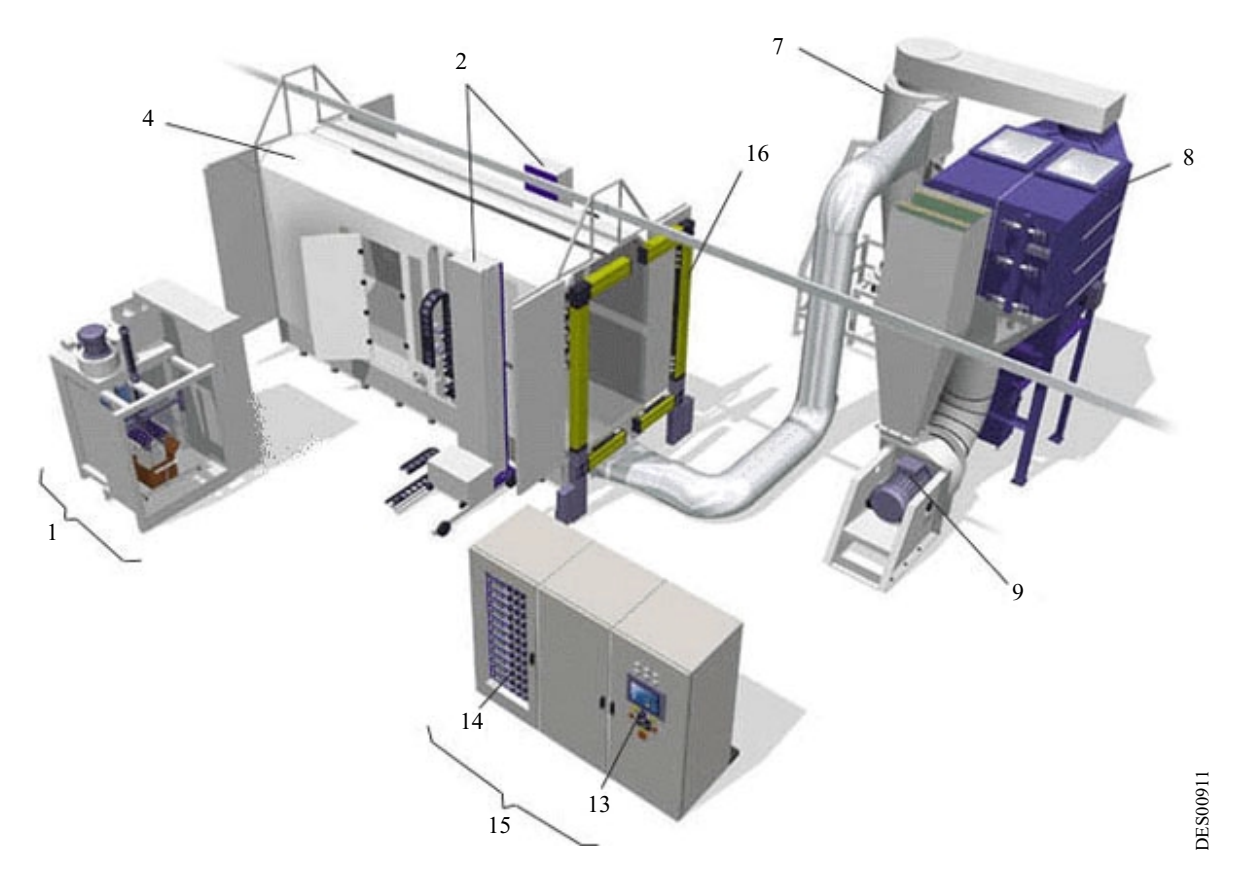

## **Schéma type d'une installation PVV EASCOLOR**

<span id="page-7-1"></span>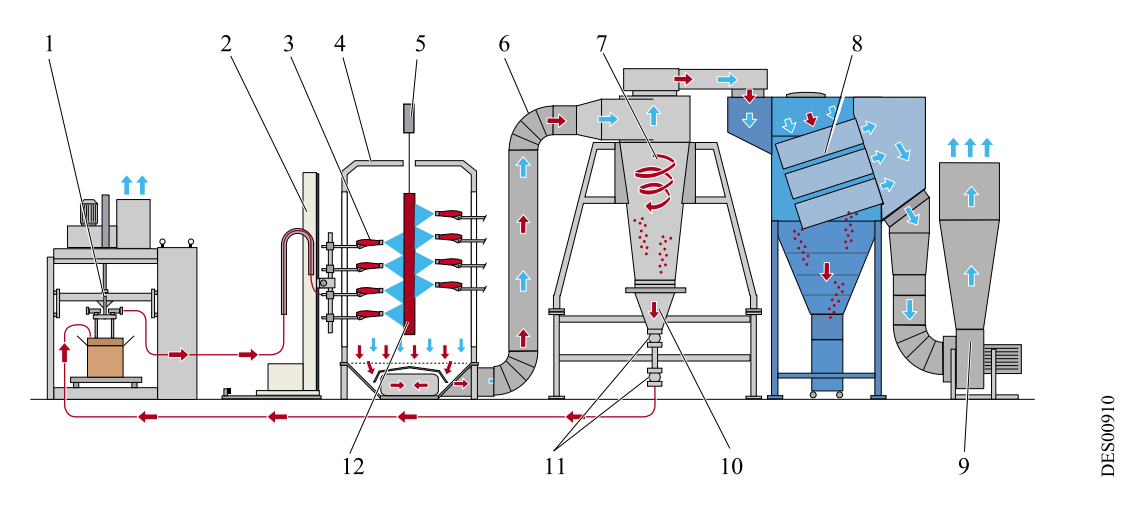

2.1.2. Composition de l'installation

Elle est constituée:

- des éléments de projection et de recyclage de la poudre,
- des organes de commande.

#### 2.1.2.1. Eléments de projection et de recyclage Définition:

- Projecteur: appareil de projection de poudre à déclenchement automatique type Auto Mach-Jet
- Pistolet : appareil de projection de poudre à déclenchement manuel par gâchette type Mach-Jet Gun

Ce sont :

- La cabine de poudrage (4), équipée de un ou plusieurs robots (2), sur lesquels sont montés les projecteurs (3) (chaque robot latéral à un ou deux axes peut compter au maximum 12 projecteurs). Il y a au maximum 24 appareils de poudrage (projecteur ou pistolet) par installation.
- Le portique de cellules (16) situé en entrée de la cabine et assurant la détection des pièces à peindre (12) acheminées par le convoyeur (5).
- La centrale poudre (1) alimentant la cabine en poudre neuve et collectant la poudre recyclée.
- L'ensemble cyclone / tamiseuse (7, 10 et 11) destiné au recyclage de la poudre non déposée sur les pièces à revêtir.
- Le système de recyclage à vannes manchon assurant le transfert de poudre depuis la tamiseuse jusqu'à la centrale poudre.
- Le caisson de filtration (8).
- Le moto ventilateur (9) assurant l'aspiration d'air dans l'installation.
- La gaine (6) assurant le transport de la poudre non utilisée de la cabine vers le cyclone.
- Un ou plusieurs poste(s) de poudrage manuel(s) (un ou plusieurs pistolet) peuvent être prévus.
- L'armoire électrique intégrant les organes de commande et de sécurité.

#### 2.1.2.2. Organes de commande

L'ouverture du sectionneur général situé sur le côté de l'armoire électrique coupe totalement les alimentations électrique et pneumatique de l'installation.

Les organes de commande sont :

- L'automate (13) intégré dans l'armoire électrique (15).
- Les modules de commande type CRN 457 (14).

Pour synchroniser les fonctionnements, un échange d'informations est assuré entre :

- le système de commande du convoyeur,
- l'automate.

## <span id="page-9-0"></span>**3. Description de l'armoire principale**

Les commandes générales de l'installation sont situées en face avant de l'armoire électrique (15). Les témoins lumineux signalent l'état de fonctionnement de l'installation PVV. La colonne lumineuse tricolore située sur le toit de l'armoire électrique rappelle à distance ces témoins lumineux. Vue de la face avant de l'armoire électrique:

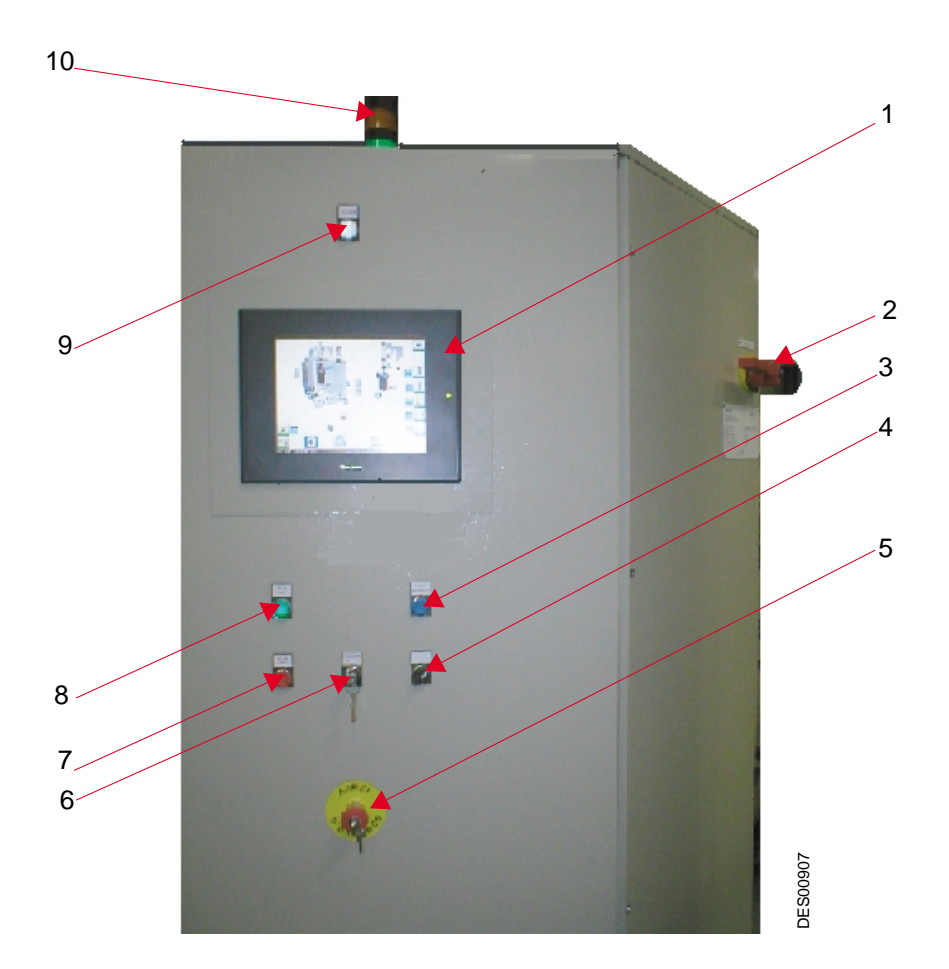

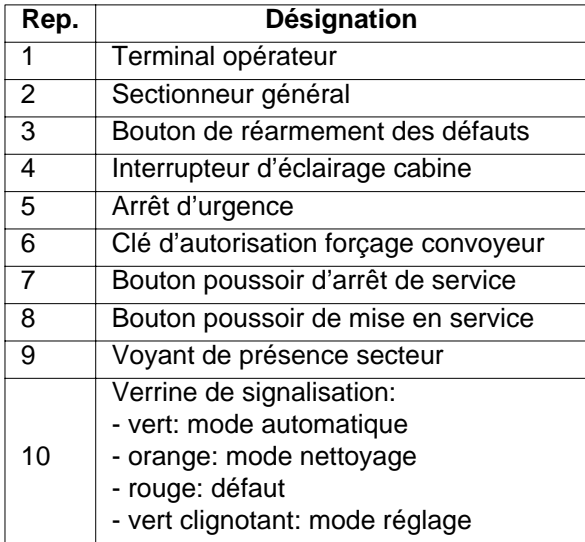

L'écran de l'automate (1) permet de:

- Visualiser l'état de fonctionnement des différents éléments de l'installation,
- Afficher les paramètres de fonctionnement de l'installation.
- Assister l'opérateur pendant les séquences de travail
- Naviguer dans les différentes pages de l'écran de l'automate,
- Modifier les paramètres de l'installation (avec mot de passe),
- Activer les différents composants.

#### <span id="page-11-1"></span><span id="page-11-0"></span>**3.1. Mise en service de l'installation**

Le sectionneur de l'armoire doit être enclenché, le robinet d'air général doit être ouvert.

Appuyer sur le bouton poussoir lumineux vert. Le voyant s'allume, les éléments de l'installation sont alimentés.

Le mode de fonctionnement de l'installation doit être choisi par l'opérateur à partir du terminal opérateur.

#### <span id="page-11-2"></span>**3.2. Arrêt de l'installation**

<span id="page-11-3"></span>L'installation est d'abord mise en mode **Stop** à partir du terminal.

Appuyer sur le bouton poussoir rouge.

Le voyant vert reste allumé pendant quelques secondes, puis l'installation est mise hors service:

- arrêt de la pulvérisation et des mouvements de robot
- temporisation puis coupure du transport de poudre recyclée, du tamisage
- temporisation et arrêt de la ventilation
- coupure de la puissance électrique par le sectionneur KAS

#### <span id="page-11-4"></span>**4. Caractéristiques des Modes de marche**

#### **4.1. Le mode "Arrêt"**

Dans ce mode, l'air général est coupé, les machines arrêtées en position de repli.

Le convoyeur est autorisé si les portes sont ouvertes, et les machines sont effectivement hors gabarit. Ce contrôle est réalisé par la surveillance des entrées analogiques selon l'équipement de la cabine:

- gabarit de gauche
- gabarit de droite
- gabarit et hauteur du positionneur vertical.

#### **4.2. Le mode "Réglage"**

Au passage dans ce mode, les machines et les pulvérisateurs sont désélectionnés.

Les machines sélectionnées sont en mouvement :

- le balayage vertical se fait selon les valeurs d'inversion fixées sur le terminal.
- la vitesse de chaque mouvement est réglé sur le terminal.
- le positionnement des gabarits ou de hauteur est fixé à partir du terminal.

La projection est effective sur les pulvérisateurs sélectionnés.

#### <span id="page-12-1"></span><span id="page-12-0"></span>**4.3. Le mode "Automatique"**

#### 4.3.1. Détection

En entrée de la cabine, un portique supporte les cellules de détection ou les barrières de cellules. Selon les caractéristiques des pièces à détecter, on dispose de détections différentes :

- Détections verticales de hauteur de pièces définissant les projecteurs à activer:
	- 1 Soit des cellules émettrices et réceptrices (une paire par zone de détection)
	- 2 Soit une barrière de cellules programmable (plusieurs cellules définissent une zone de détection, le pas entre les cellules est défini selon les besoins). La barrière est programmée à l'aide d'un logiciel spécifique ou à partir du terminal si l'option liaison série avec l'automate a été choisie.
- <span id="page-12-2"></span>• Détection de la longueur de pièce. Cette détection est réalisée avec les cellules de détection verticales associées aux impulsions fournies par un codeur monté sur le convoyeur.
- Détections horizontales des gabarits de gauche et de droite
	- 1 Soit des cellules émettrices et réceptrices (une paire par zone de détection)
	- 2 Soit une ou deux barrières de cellules programmable. Les barrières sont programmées à l'aide d'un logiciel spécifique ou à partir du terminal si l'option liaison série avec l'automate a été choisie.

#### <span id="page-12-3"></span>4.3.2. Cinématique

Les machines à balayage sélectionnées par le terminal sont en mouvement. Le mouvement de balayage se fait selon les valeurs d'inversions fixées dans les paramètres, avec une vitesse fixée dans ces mêmes paramètres.

Les niveaux d'inversions sont toujours les mêmes lorsque les projecteurs sont disposés sur des rampes verticales, ils peuvent être variables si les projecteurs sont positionnés sur une rampe horizontale.

Le positionnement du gabarit est déterminé en fonction de la largeur mémorisée, au passage de la pièce devant les cellules de gabarit. Les valeurs de position sont écrites dans les paramètres (page protégée par mot de passe).

#### 4.3.3. Pulvérisation

La pulvérisation est enclenchée sur chaque pulvérisateur au passage de la pièce et selon la hauteur définie lors du passage des pièces devant les cellules en entrée de la cabine.

Les paramètres d'anticipation de poudrage et de retard de poudrage réglables sur le terminal sont communs à tous les projecteurs.

Par le forçage des cellules sur le terminal, il est possible de faire un forçage de pulvérisation sur tous les pulvérisateurs autorisés à fonctionner, quelque soit la détection en entrée cabine, .

La projection est asservie à l'autorisation de poudrage (ventilation) et à la marche du convoyeur en mode automatique et seulement à la ventilation en mode réglage.

## <span id="page-13-1"></span><span id="page-13-0"></span>**5. Les Défauts**

#### **5.1. Défauts de fonctionnement de la cabine**

- **Ventilation**, défaut détecté par un retour du contacteur. Conséquence : arrête toute pulvérisation dans la cabine et le transport de poudre. Voyant défaut allumé fixe, klaxon activé.
- **Portes**, défaut géré en fonction de l'ouverture ou de la fermeture et du mode de fonctionnement.
- **Tamiseuse**, défaut détecté par un retour contacteur. Conséquence : stoppe le transport de poudre. Voyant défaut allumé fixe.
- <span id="page-13-2"></span>• **Intrusion**, arrête en hard la pulvérisation et les mouvements. Conséquence : nécessite un redémarrage de l'installation. Voyant défaut allumé fixe, klaxon activé.
- **Incendie**, arrête en hard le fonctionnement de la cabine, nécessite un redémarrage.
- **Système de détection incendie**, interdit la pulvérisation. Voyant défaut allumé fixe, klaxon activé.
- **Séquenceur de décolmatage**, alarme bloquante du fonctionnement. Voyant défaut allumé fixe. Ce défaut est détecté si l'entrée KMPC " installation arrêtée " est tombée sans intrusion. La ventilation est arrêtée après une tempo, le décolmatage continue.

#### **5.2. Défaut de fonctionnement des éléments de la cabine**

- **les axes de mouvement**, défaut détecté sur un variateur de fréquence qui pilote le mouvement.
- **les disjonctions haute tension**, surveillées par groupe de pulvérisateurs.
- **cellules restant occultées**, provoqué par défaut d'alignement des cellules.
- **codeur du convoyeur**, défaut apparaissant si aucune impulsion n'est délivrée par le codeur si le convoyeur tourne.

Le klaxon est activé sur l'apparition du défaut. L'appui sur réarmement arrête le klaxon même si le défaut persiste.

Les défauts sont affichés sur toutes les pages d'écran dans le bandeau inférieur, ils sont horodatés. L'appui sur le bandeau inférieur permet l'affichage de l'historique des défauts.

## <span id="page-14-0"></span>**6. Le Terminal**

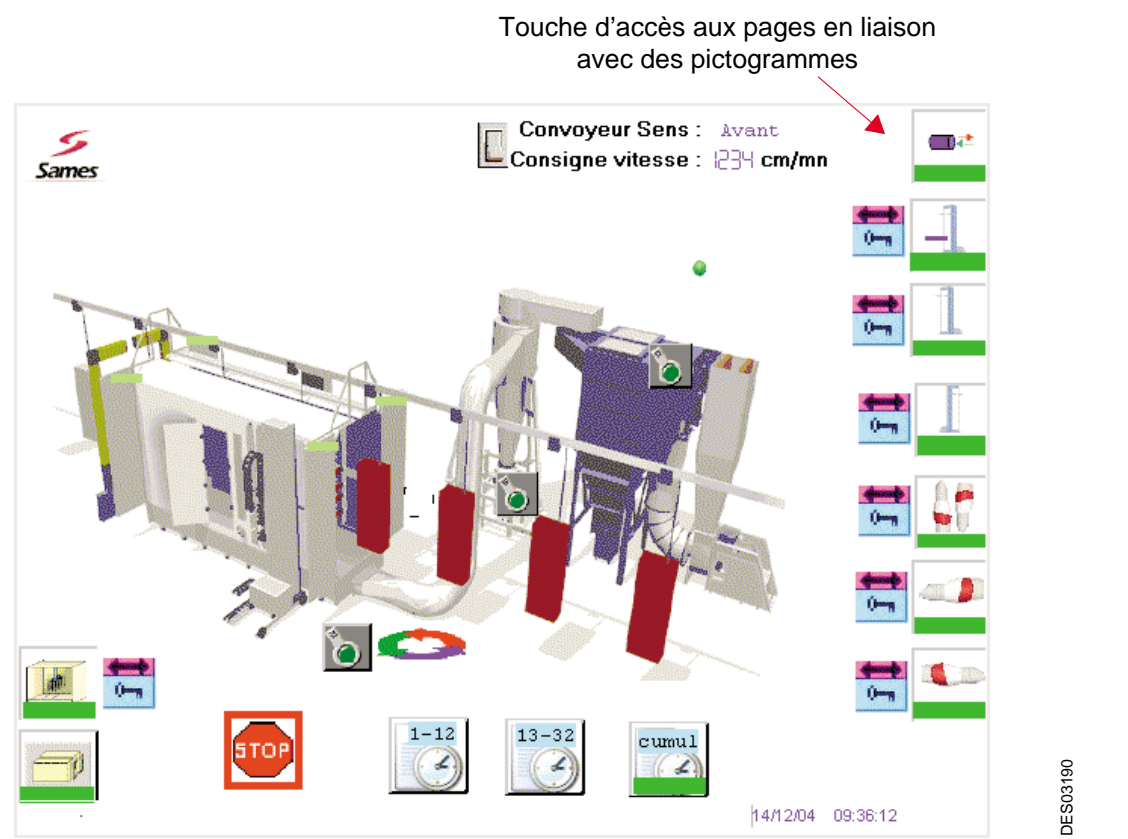

Un appui sur une des touches tactiles situées sur les bandeaux permet l'accès aux différentes pages nécessaires aux commandes de l'installation.

L'appui sur un des éléments de commande modifie l'action ou permet d'afficher soit un pavé numérique soit un choix de commandes.

#### <span id="page-15-0"></span>**6.1. Choix du mode de fonctionnement**

Le mode de fonctionnement de la cabine peut être modifié à partir de chaque page.

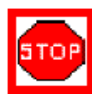

Mode arrêt. Il est actif lorsque un bandeau rouge apparaît autour du symbole.

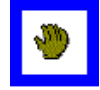

Mode réglage. Il est actif lorsque un bandeau bleu apparaît autour du symbole.

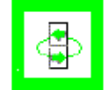

Mode automatique. Il est actif lorsque un bandeau vert apparaît autour du symbole.

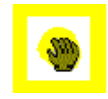

Mode nettoyage. Il est actif lorsque un bandeau jaune apparaît autour du symbole.

Des interrupteurs situés sur les différentes pages autorisent ou non le fonctionnement de l'élément concerné.

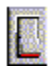

Arrêt / Marche

Ha

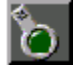

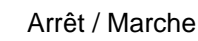

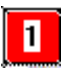

Arrêt / Marche Pulvérisateur

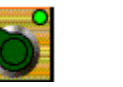

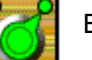

 $\blacksquare$ 

Blocage / Autorisation des marche/arrêt pulvérisateurs

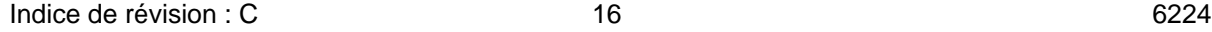

#### <span id="page-16-0"></span>**6.2. Principe du changement de page**

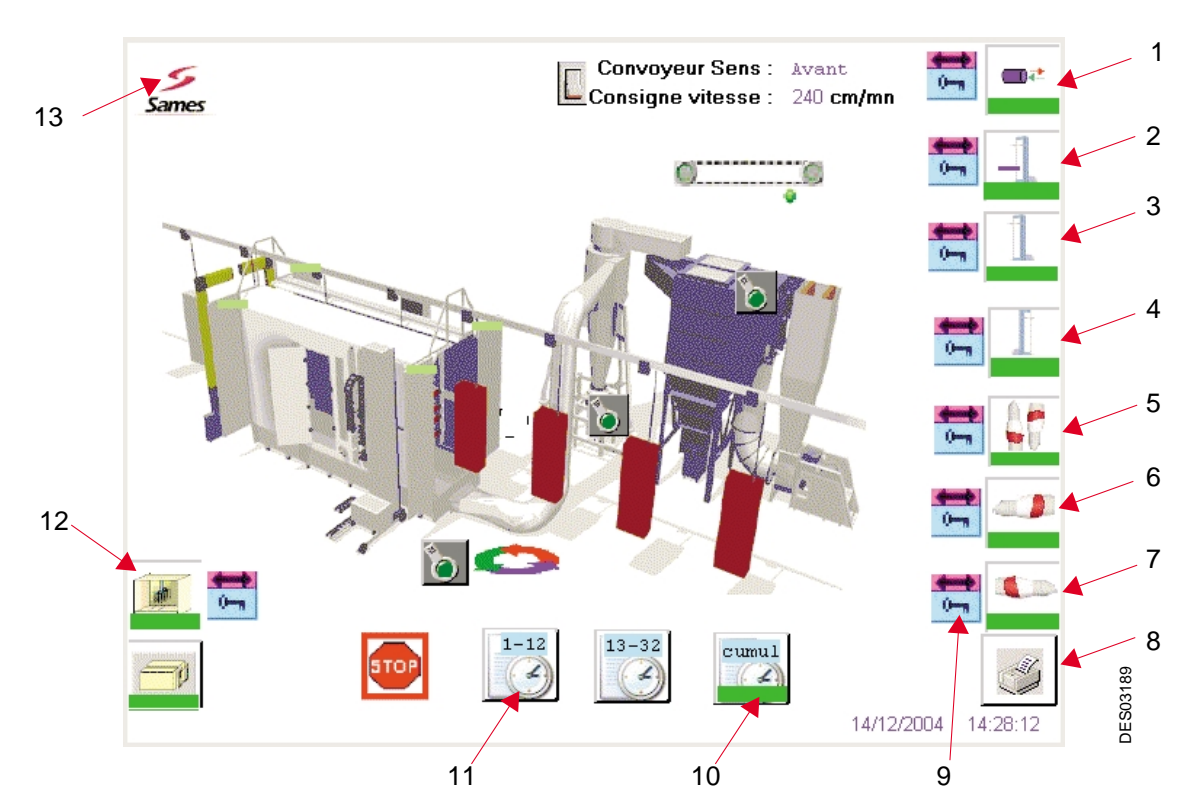

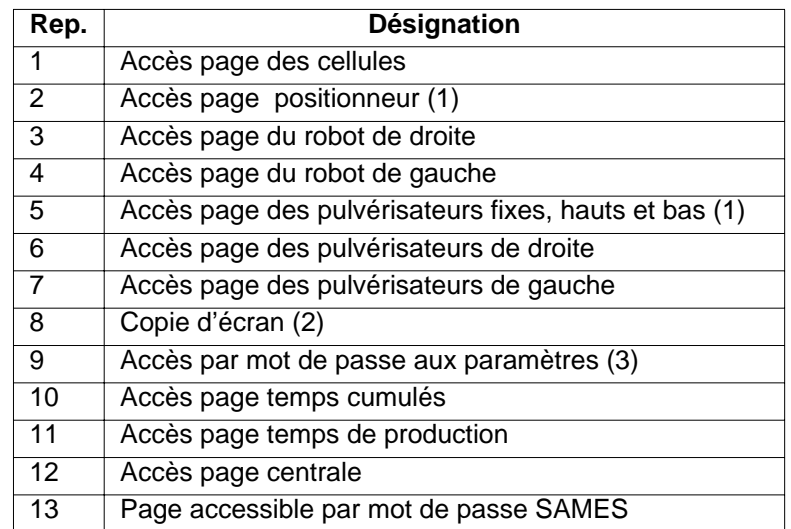

(1) selon configuration

(2) option imprimante

(3) mot de passe

Couleur des bandeaux situés sous le pictogramme d'appel de page :

- le fond est de couleur verte, rien à signaler sur cette page.
- le fond est de couleur rouge, un défaut est signalé sur cette page.
- le fond est de couleur bleue, un forçage est effectué dans cette page.

Pour la plupart des pages permettant l'accès aux éléments de la cabine, une touche tactile protégée par mot de passe autorise l'ouverture de la page de paramètres associée.

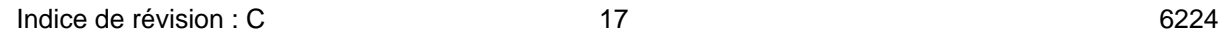

#### <span id="page-17-0"></span>**6.3. La page de la cabine**

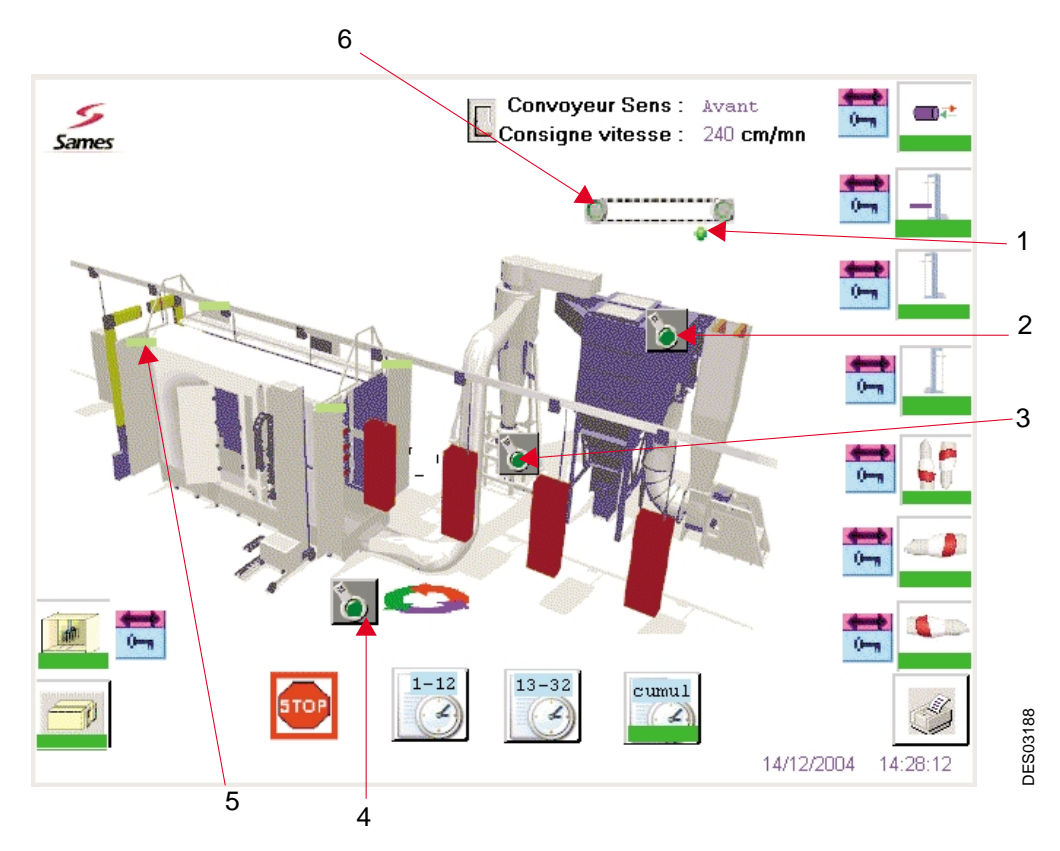

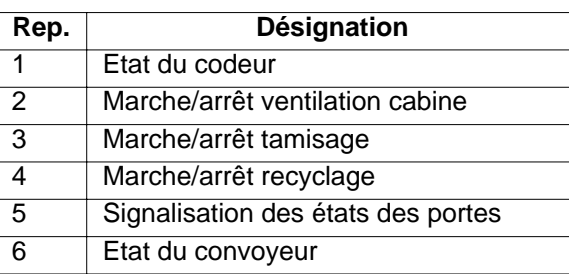

## **(1) Etat du codeur en liaison avec le convoyeur**

- Fonctionnement normal (vert)
- $\bullet$ Défaut: manque d'impulsion alors que le convoyeur est en marche (rouge)

#### **(5) Etat des portes cabine**

 $\bullet$ 

F

- Porte ouverte (vert)
- Porte fermée (rouge).
- Porte ouverte en mode nettoyage (violet).
- $\overline{\phantom{a}}$ Porte fermée en mode nettoyage (jaune).

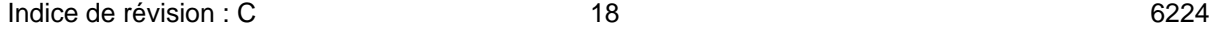

#### **(6) Etat du convoyeur**

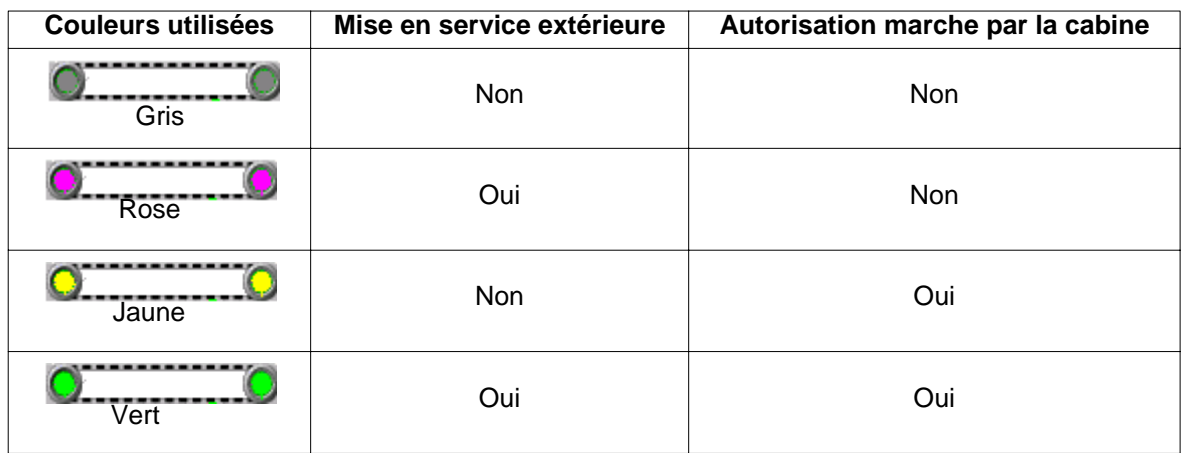

\* Option affichage de la vitesse du convoyeur: elle est indiquée en m/mn, l'affichage est issu d'un calcul rafraîchi toutes les 10 secondes. Cette valeur est indicative.

La ventilation est forcée en marche dans les modes automatique et nettoyage, elle est mise en service sur le terminal à l'aide de l'interrupteur dans le mode manuel.

Le recyclage et le vibrateur de la tamiseuse sont en service en mode automatique, en mode réglage ils sont mis en service manuellement.

#### <span id="page-19-1"></span><span id="page-19-0"></span>**6.4. Les pages des pulvérisateurs de robots**

Le nombre maximum de projecteurs de chaque côté de la cabine est de 16.

6.4.1. Pulvérisateurs AUTO MACH JET avec tables de débit

Exemple de six projecteurs montés sur deux rampes verticales sur le côté gauche de la cabine:

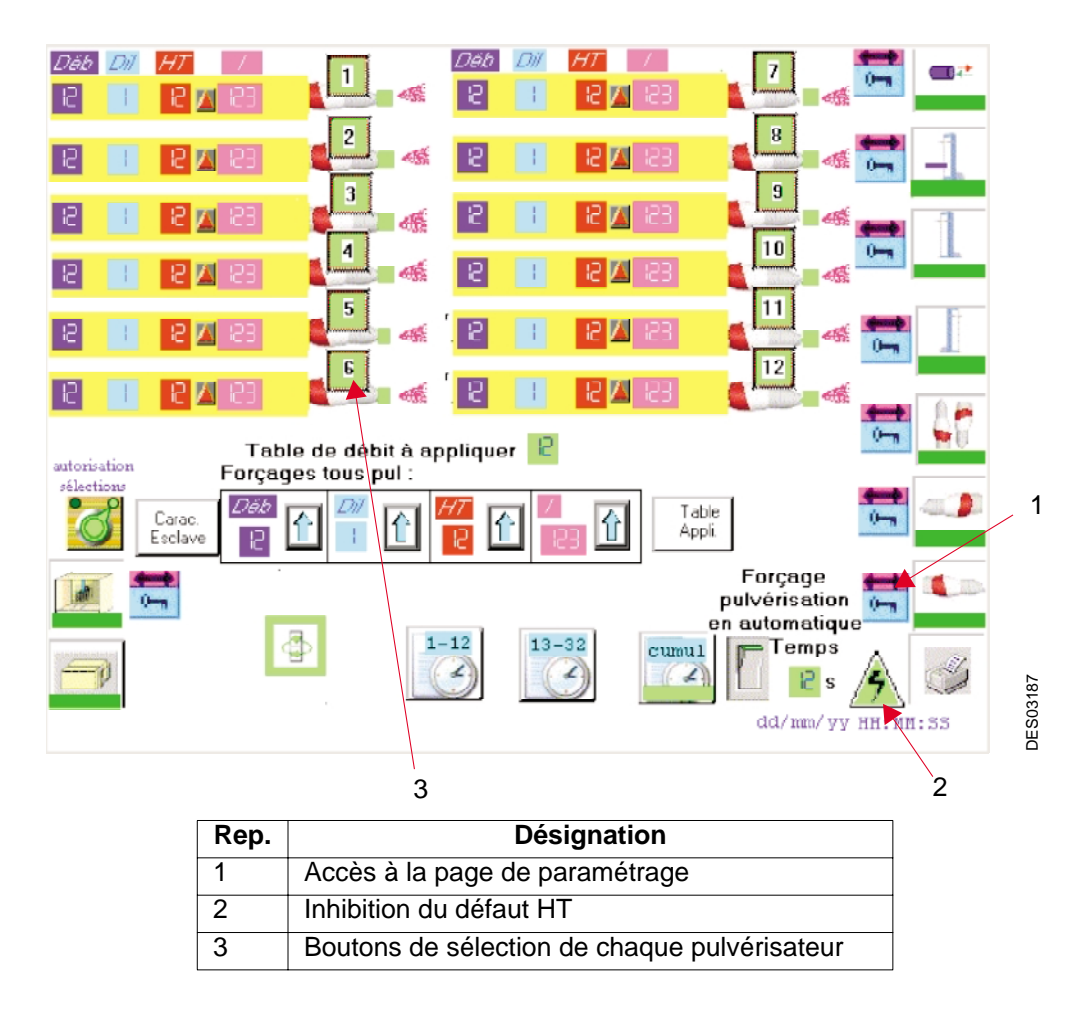

En mode arrêt, les pulvérisateurs sont arrêtés.

Pour modifier la sélection d'un ou plusieurs pulvérisateurs, il faut que l'autorisation soit activée par le

autorisation sélection bouton

En mode réglage chaque pulvérisateur peut être activé ou désactivé en pointant la sélection

correspondante. La visualisation d'un pulvérisateur actif, est faite par un pavé de couleur bleue  $\blacksquare$ . Lorsque l'on quitte ce mode, les pulvérisateurs sont désactivés.

En mode automatique, chaque pulvérisateur peut être activé ou désactivé en pointant

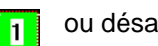

la sélection correspondante. La visualisation d'un pulvérisateur actif, est faite par un pavé de couleur verte  $\blacksquare$ . Lorsque l'on quitte ce mode, les pulvérisateurs sont désactivés mais au retour en mode automatique ils retrouvent leur état antérieur.

Indice de révision : C 40 6224

L'autorisation de poudrage est signalée par le symbole aussi bien en réglage qu'en automatique.

Après un changement de teinte par exemple, lorsque l'installation est en mode automatique, il est possible de projeter de la poudre avec tous les projecteurs pendant un temps défini (maximum 99 secondes):

- écrire le temps de projection souhaité
- valider par l'interrupteur

A la fin de la projection, l'interrupteur repasse en rouge.

Les générateurs HT des projecteurs peuvent se mettre en défaut. Le convoyeur est alors arrêté. Dans ce cas, le réarmement général permet de redémarrer l'installation.

Si un défaut permanent ne peut être réarmé, afin de pouvoir redémarrer l'installation avec les autres générateurs, on peut inhiber la lecture de défaut HT. Dans le cas général, l'inhibition des défauts se fait pour les pulvérisateurs de gauche se fait sur la page des pulvérisateurs de gauche et ceux de droite sur la page de des pulvérisateurs de droite.

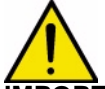

#### **IMPORTANT : Ne pas enlever un générateur sans le remplacer par un autre générateur pour garder la continuité de la liaison série.**

Table Cette touche permet d'accéder aux tables de consignes préréglées de débits, de dilution, Appli. Cette toussite possesses.<br>de haute tension et de courant débités.

Il existe deux types de table:

- soit les tables à consignes fixes préréglées. Dans ce cas la table est indiquée sur la ligne Table de débit à appliquer  $\|$   $\|$  , elle est affectée à tous les pulvérisateurs.
- soit les tables consignes variables sur la longueur d'une pièce, indiquées pour chaque

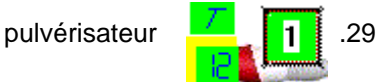

Ces tables sont détaillées aux chapitres suivants.

Carac. Cette touche donne l'accès à une page indiquant les caractéristiques du CRN. Esclave Elle est accessible avec un mot de passe.

La même page existe pour les pulvérisateurs de droite et éventuellement les pulvérisateurs sur positionneur ou fixes.

<span id="page-21-0"></span>6.4.2. Les paramètres de pulvérisation

Pour chaque pulvérisateur il est possible de changer individuellement chaque paramètre:

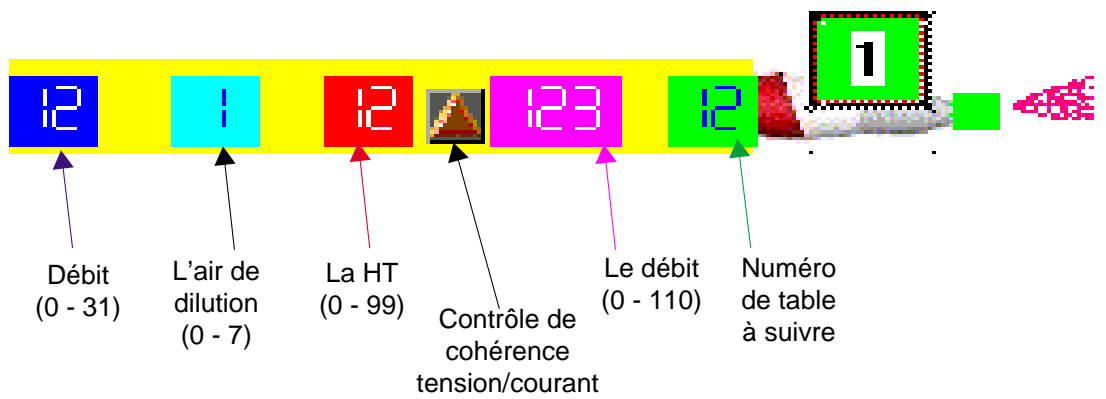

Pointer la valeur à modifier, le pavé de touches numériques apparaît. Ecrire la valeur, la valider par " enter ".

Un contrôle de cohérence permet de visualiser si les consignes de tension et de courant sont compatibles. Si ce n'est pas le cas, le triangle est allumé en rouge et les consignes ne sont pas prises en compte par le générateur.

Le numéro de table à suivre est optionnel, il est utilisé lors de variations de débits sur une pièce.

Les consignes sur une page peuvent être écrites d'un seul coup sur la ligne ci-dessous puis validées

par la flèche située à droite de la valeur

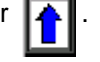

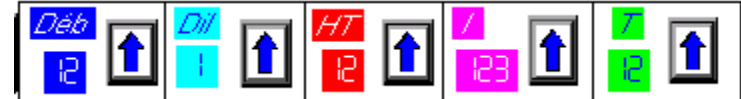

**IMPORTANT : Dans le cas d'utilisation d'une table de débits, pour que ces actions soient prises en compte, il est nécessaire que le numéro de la table demandé soit égal à 0.**

#### <span id="page-22-0"></span>6.4.3. Les paramètres de pulvérisation

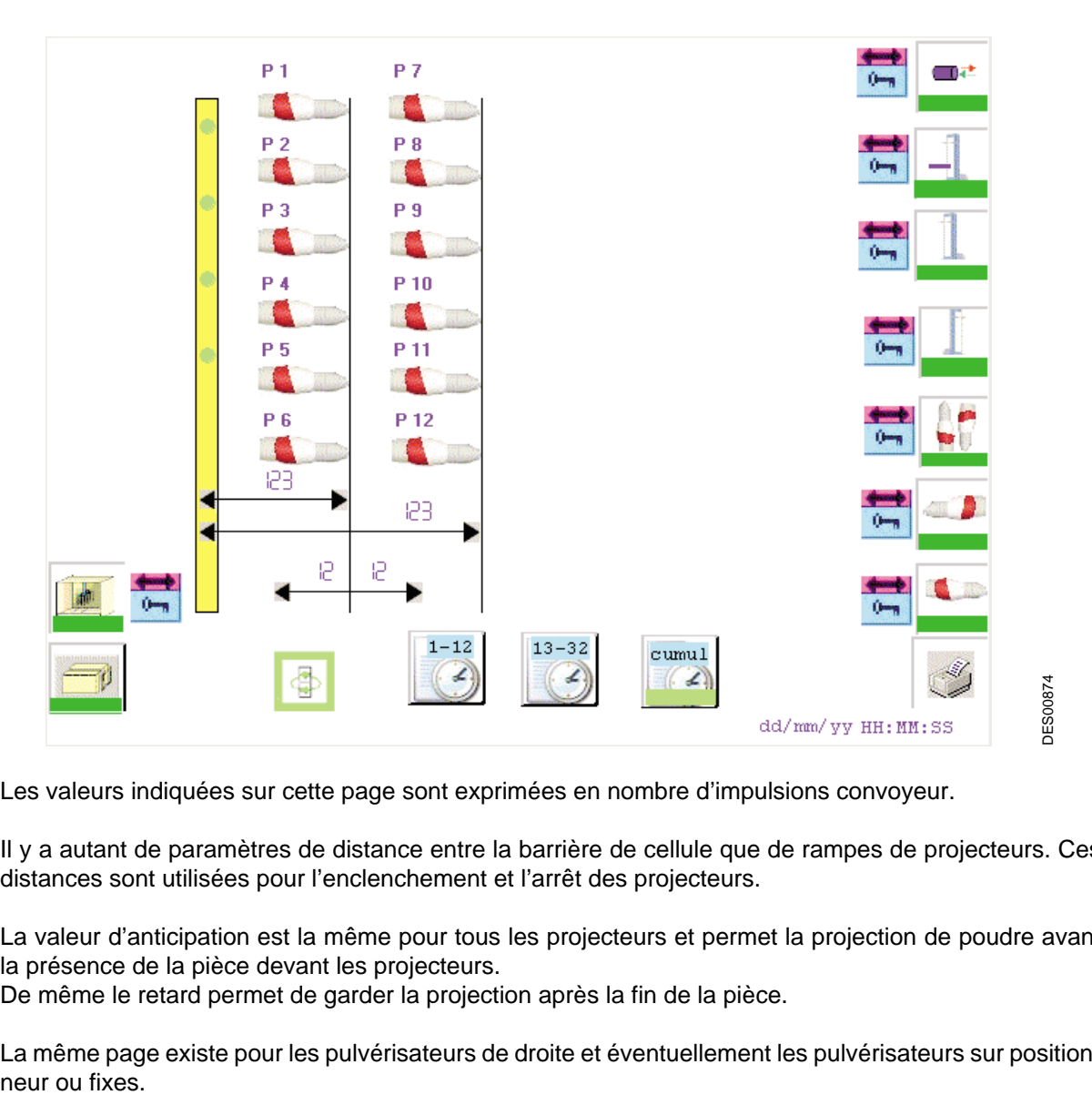

Les valeurs indiquées sur cette page sont exprimées en nombre d'impulsions convoyeur.

Il y a autant de paramètres de distance entre la barrière de cellule que de rampes de projecteurs. Ces distances sont utilisées pour l'enclenchement et l'arrêt des projecteurs.

La valeur d'anticipation est la même pour tous les projecteurs et permet la projection de poudre avant la présence de la pièce devant les projecteurs.

De même le retard permet de garder la projection après la fin de la pièce.

La même page existe pour les pulvérisateurs de droite et éventuellement les pulvérisateurs sur position-

#### <span id="page-23-0"></span>6.4.4. Utilisation de pulvérisateurs avec tables de débit

L'appel de cette page se fait à partir d'une des pages de pulvérisateurs en appuyant sur la touche

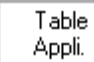

si cette option a été choisie.

#### **Exemple d'une table de débit pour 12 pulvérisateurs**

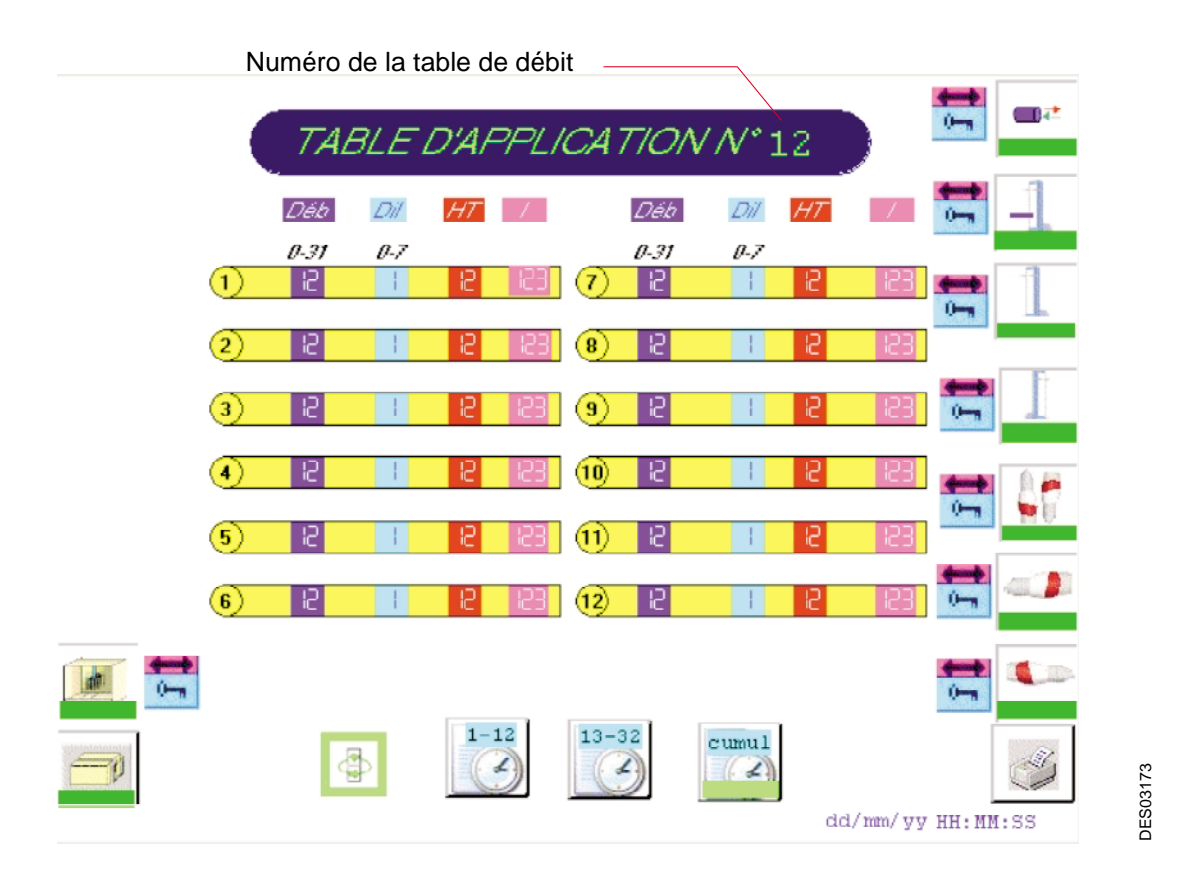

Les consignes de débit, de dilution, de haute tension et de courant sont écrites pour chaque pulvérisateur.

Lorsque la table est en cours d'utilisation, il est possible de changer les valeurs, elles sont prises en compte immédiatement.

Une table de débit peut être écrite ou modifier sans altérer le fonctionnement de l'installation si la table n'est pas en cours d'utilisation.

#### <span id="page-24-0"></span>6.4.5. Utilisation des pulvérisateurs avec variation de débit

Table

L'appel de cette page se fait à partir d'une des pages de pulvérisateurs en appuyant sur la touche

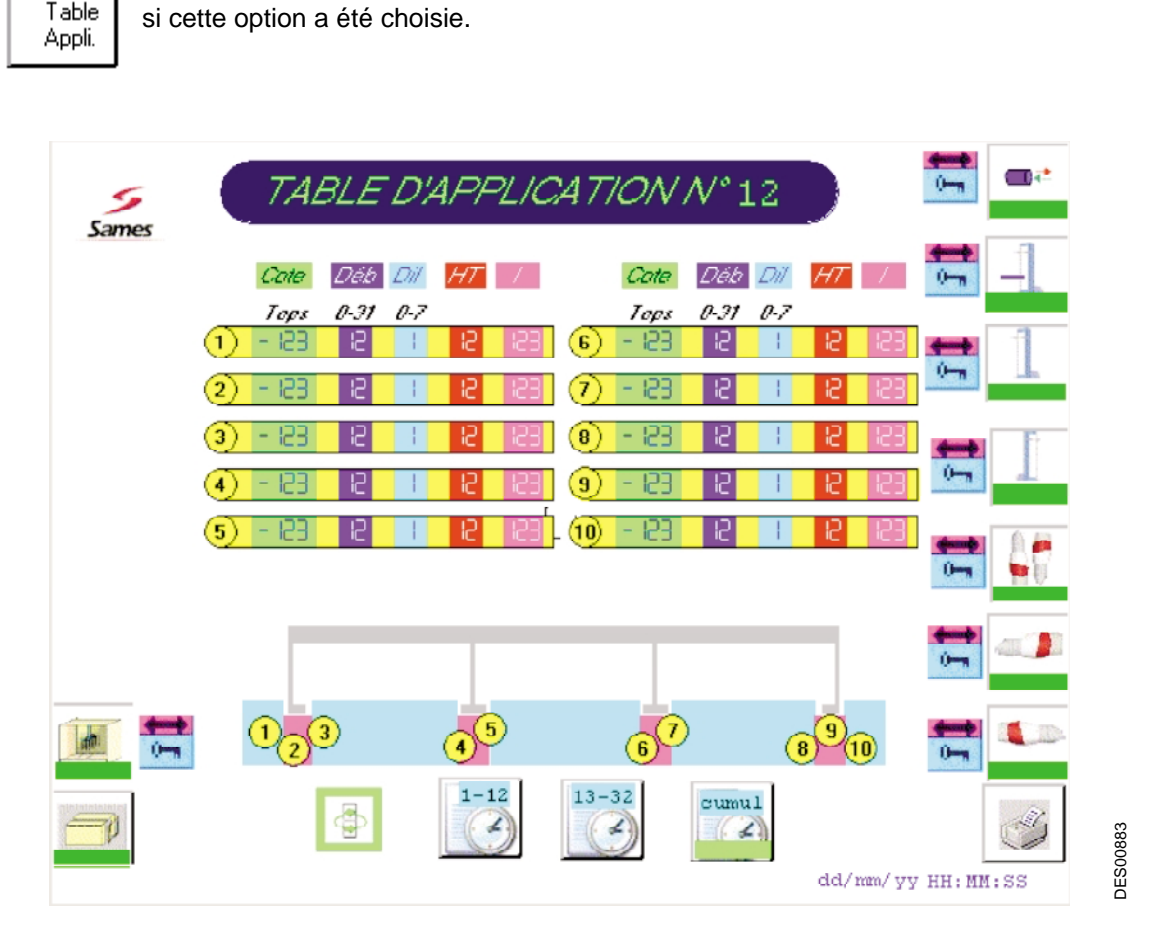

Ce type de table permet de faire varier un débit sur une pièce.

La première côte qui peut être négative, situe le démarrage de la pulvérisation avant le début de la pièce.

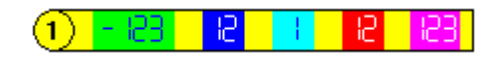

Les valeurs inscrites sur cette ligne sont les consignes de départ.

Sur les lignes suivantes, on trouvera les différentes côtes pour lesquelles les consignes devront évoluer. Il n'est prévu que dix variations de consignes maximum entre le début et la fin de la pièce.

Il est possible d'utiliser des tables différentes pour chacun des pulvérisateurs, ce choix se faisant sur la table des pulvérisateurs de gauche et de droite.

#### <span id="page-25-0"></span>6.4.6. Etat des modules de commande CRN 457

L'appel de cette page se fait à partir d'une des pages de pulvérisateurs en appuyant sur la touche

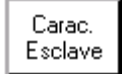

Carac.<br>Esclave | en ayant préalablement entré le mot de passe.

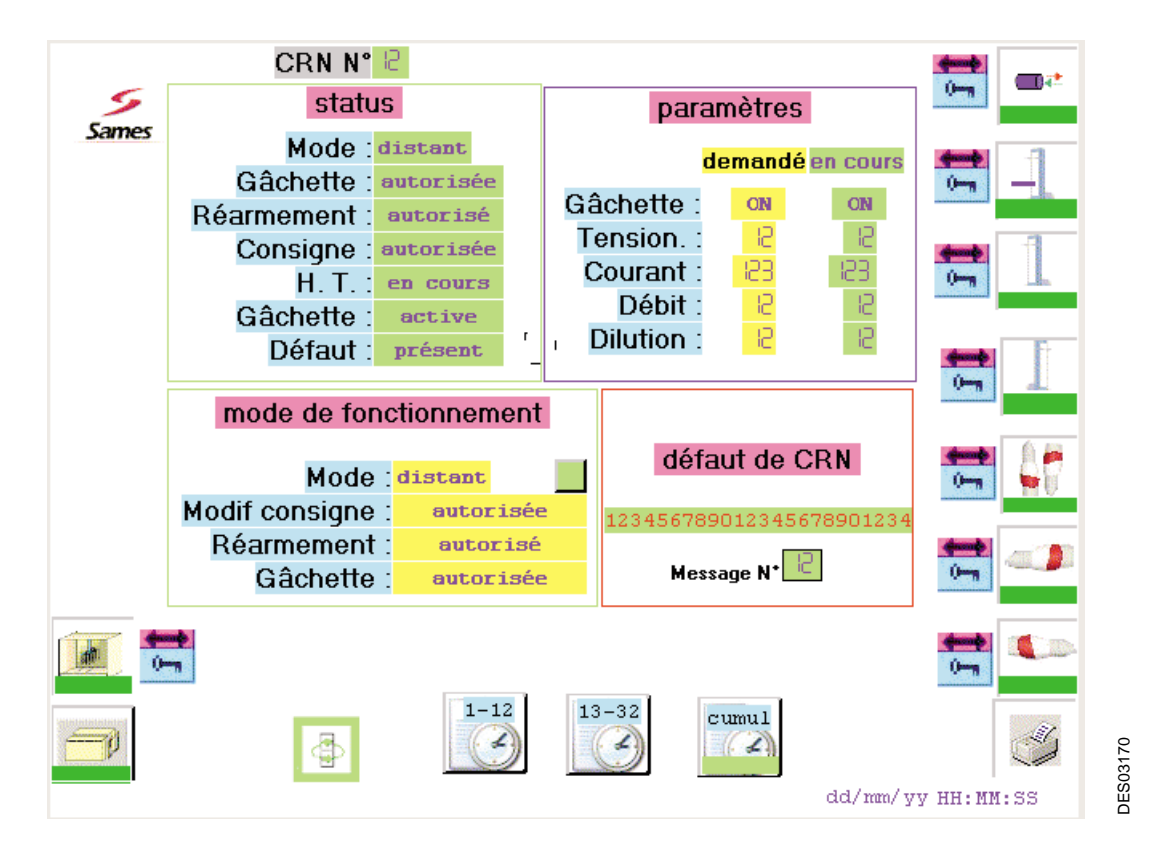

Cette page permet de connaître l'état de chaque module de commande "**CRN 457**" et de modifier un paramètre.

**IMPORTANT : Cette page est réservée à la maintenance pour tester un module de commande CRN 457.**

#### <span id="page-26-0"></span>**6.5. Robots en balayage**

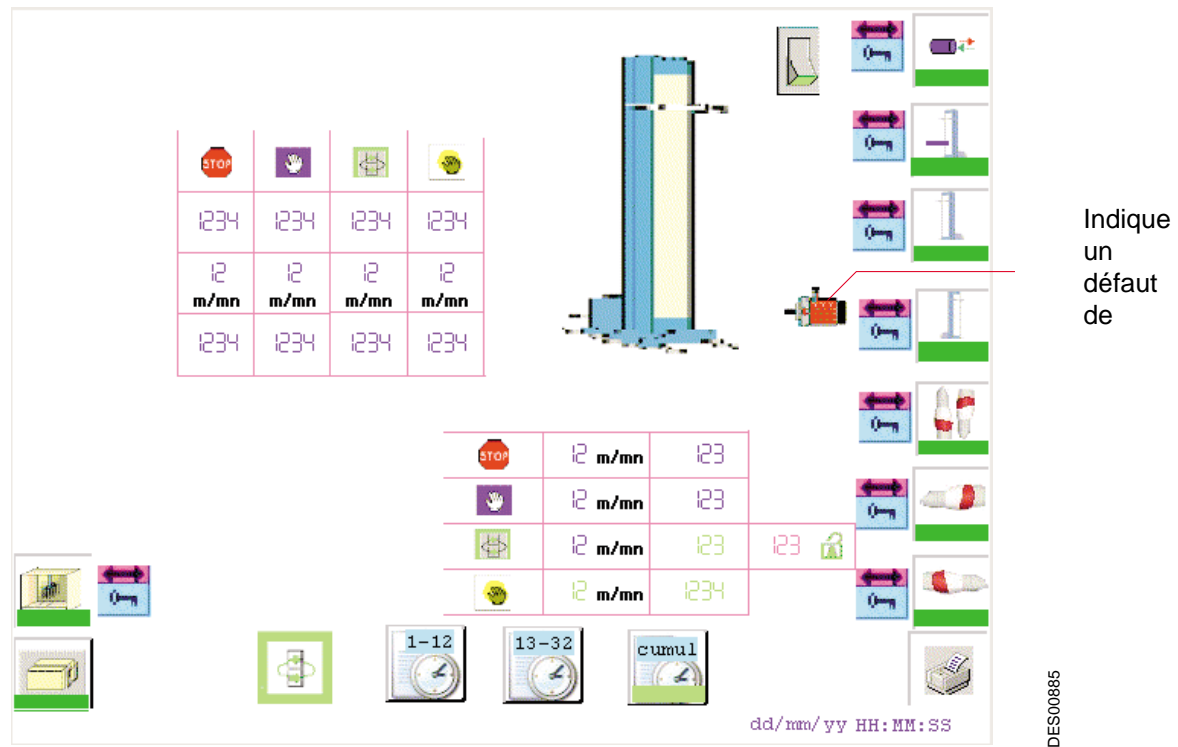

des deux axes d'un robot.

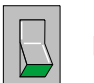

Pour chaque robot, un bouton  $||\cdot||$  permet de faire la mise en service ou la mise hors service

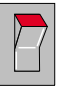

A chaque axe est associé un tableau permettant de fixer les valeurs de mouvement dans chaque mode de fonctionnement.

Les valeurs modifiables par l'opérateur sont écrites en bleu ou en parme pour les forçages, les valeurs en vert sont en lecture seulement.

Les consignes d'inversion basses et hautes sont exprimées en points (0 à 10000) dans les limites mémorisées lors du calibrage des axes.

Les consignes de gabarit sont exprimées en cm dans les limites mémorisées lors du calibrage des axes.

Les vitesses de mouvement sont en mètres/minute.

Des barres-graphes à côté des axes visualisent les potentiomètres des différents axes.

Des flèches verticales  $\bigcap$  ou obliques  $\bigcap$  à côté des axes de mouvement, indiquent l'état de calibrage de chaque axe:

- $\bullet$  gris = axe non calibré
- vert = axe calibré
- rouge = défaut de calibrage

Pour les axes de gabarit, il existe une position de forçage en mode automatique pour éloigner ou rapprocher les pulvérisateurs des pièces qui passent en cabine. Ce forçage est et reste valide tant que la valeur écrite est différente de zéro, il est fait sous la responsabilité de l'opérateur.

```
Indice de révision : C 27 6224
```
#### <span id="page-27-0"></span>**6.6. Paramètres des axes des robots**

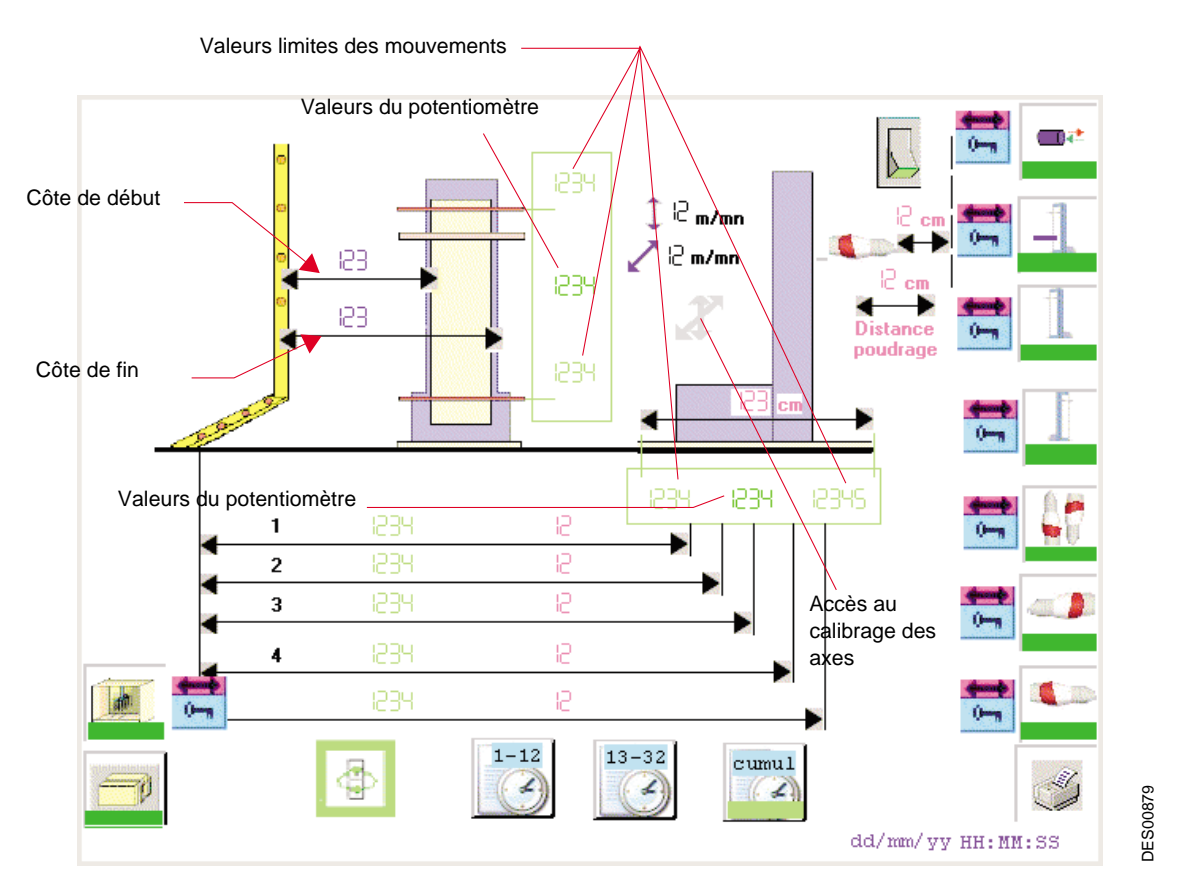

Les valeurs limites des mouvements sont mémorisées lors du calibrage de chaque axe. Elles sont utilisées pour:

- borner les valeurs entrées par l'opérateur,
- régler le potentiomètre de l'axe: en positionnant l'axe sur une butée, l'opérateur peut contrôler que la valeur lue sur le potentiomètre est sensiblement égale à celle qui a été mémorisée à la mise en service.

Le **calibrage** d'un axe est à réaliser après une intervention sur le potentiomètre associé à un axe.

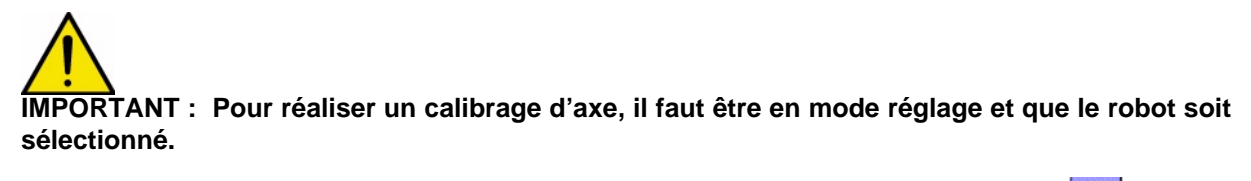

- Lors de la mise en service, mettre à jour la course totale du gabarit
- Pointer le symbole de calibrage
- 
- Choisir 1 pour l'axe vertical, ou pour l'axe de gabarit.

Le mouvement va alors d'une butée à l'autre et l'automate les mémorise.

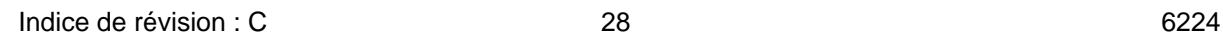

#### **Les distances**

La côte de début définit le début du mouvement de gabarit à l'arrivée d'une pièce.

Entre les côtes de début et de fin, le robot prend la valeur du gabarit le plus important lors du passage des pièces. Il est donc important que la différence entre ces deux distances soit supérieure à l'écart entre les rampes extrêmes des pulvérisateurs. La côte de début définira le début du mouvement de gabarit à l'arrivée d'une pièce.

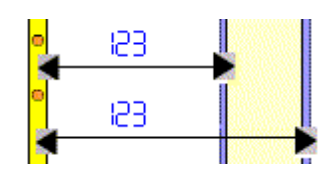

Ces côtes sont exprimées en nombre de tops convoyeur.

En fonction des cellules occultées par le gabarit des pièces, la position horizontale des robots est activée à la valeur indiquée pour chaque cellule. Ces cotes sont exprimées en centimètres.

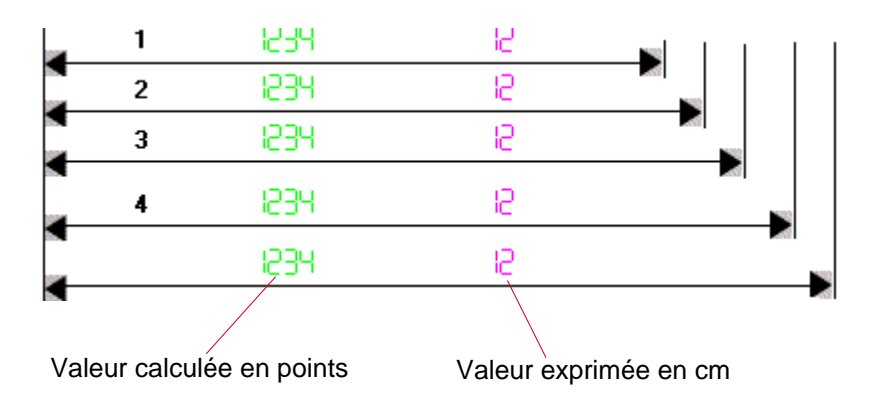

- 1 : Position qui correspond à l'occultation de la cellule la plus éloignée de l'axe du convoyeur.
- 4 : Position qui correspond à l'occultation de la cellule la plus proche du convoyeur

La dernière position correspond au passage d'une pièce qui n'occulte aucune cellule de gabarit.

#### <span id="page-29-0"></span>**6.7. Cellules**

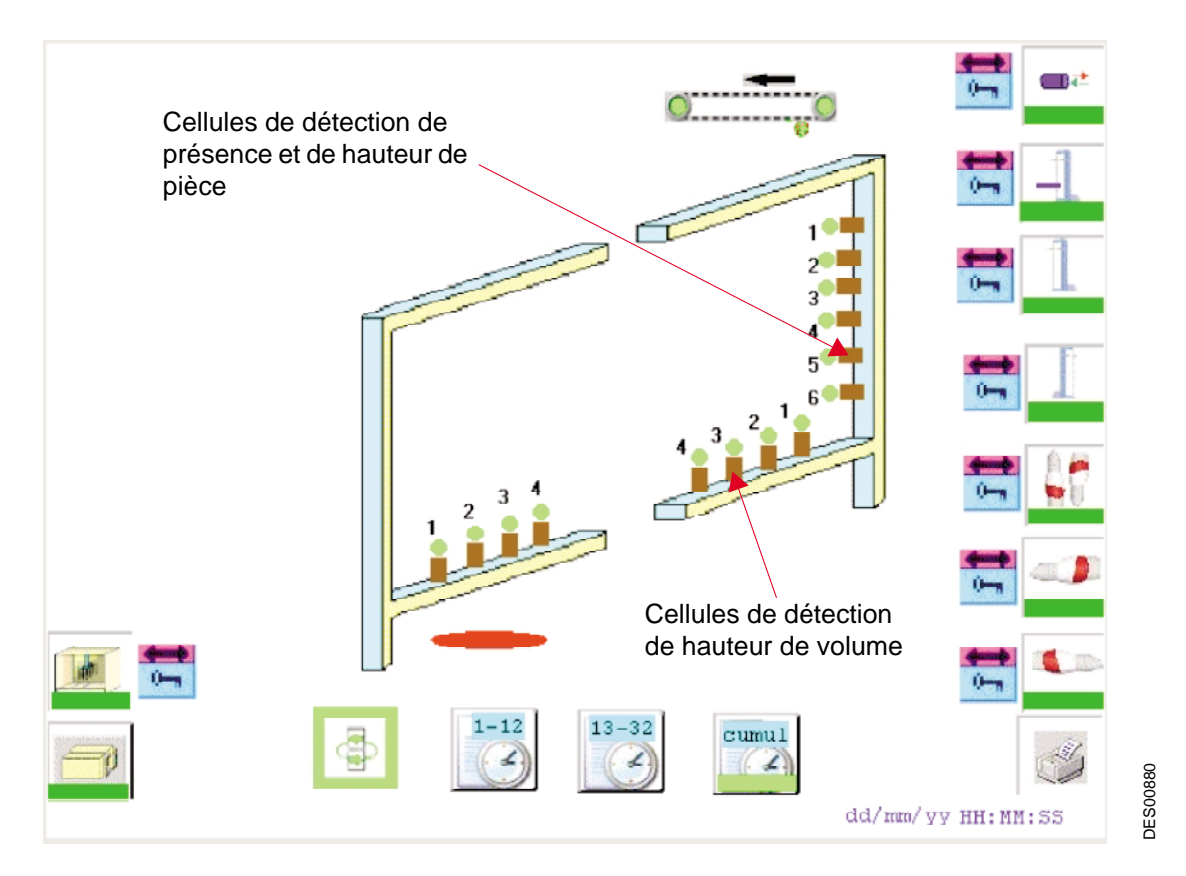

Les cellules ou la barrière de cellules sont montées en barrage sur un portique situé en amont de la cabine. Ne sont représentés sur cet écran que les récepteurs. Lorsqu'il s'agit d'une barrière, la programmation de la barrière regroupe un certain nombre de cellules pour n'en faire qu'une.

Les cellules situées sur la hauteur du portique sont destinées à déterminer le nombre de pulvérisateurs à mettre en service lors du passage de la pièce. Ainsi à chaque cellule est associé un ou plusieurs pulvérisateurs situés sur une rampe verticale.

Dans le cas où les pulvérisateurs sont disposés en rampe horizontale, chaque cellule occultée détermine une hauteur de balayage avec le ou les pulvérisateurs à mettre en action.

Les cellules situées sur le bas du portique de part et d'autre de l'axe du convoyeur, définissent les gabarits gauche et droit des volumes.

Si ces cellules ne sont pas occultées pendant le passage d'une pièce, celle-ci est définie comme étant plate. Les gabarits des robots seront avancés au maximum lors du passage de plat.

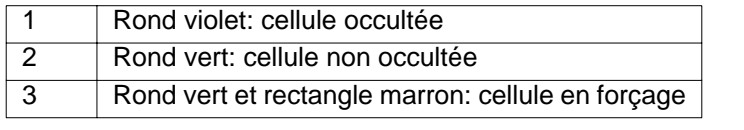

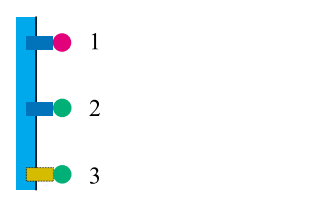

**DES00882** 

Afin de couvrir tous les types de pièces et surtout celles difficiles à détecter, il est prévu que chaque cellule du portique puisse être forcée :

- le forçage de la cellule de hauteur la plus basse de la pièce fera déclencher tous les pulvérisateurs,
- le forçage de la cellule de hauteur la plus basse d'un volume figera le positionneur en position basse,
- le forçage d'une des cellules de hauteur de volume fixera la hauteur minimum du positionneur, si une cellule inférieure à celle qui est forcée est occultée, cette cellule devient prépondérante,
- le forçage d'une cellule de gabarit détermine la valeur maximum de l'axe de gabarit pendant le passage d'un volume.

Les défauts de cellules sont traités par groupe de cellules de même nature. Un groupe est déclaré en défaut si une des cellules reste occultée sur une longueur supérieure à la plus grande des pièces à traiter.

Lorsqu'un groupe est en défaut, un ovale rouge apparaît à côté de ce groupe

#### <span id="page-31-0"></span>**6.8. Centrale de poudrage**

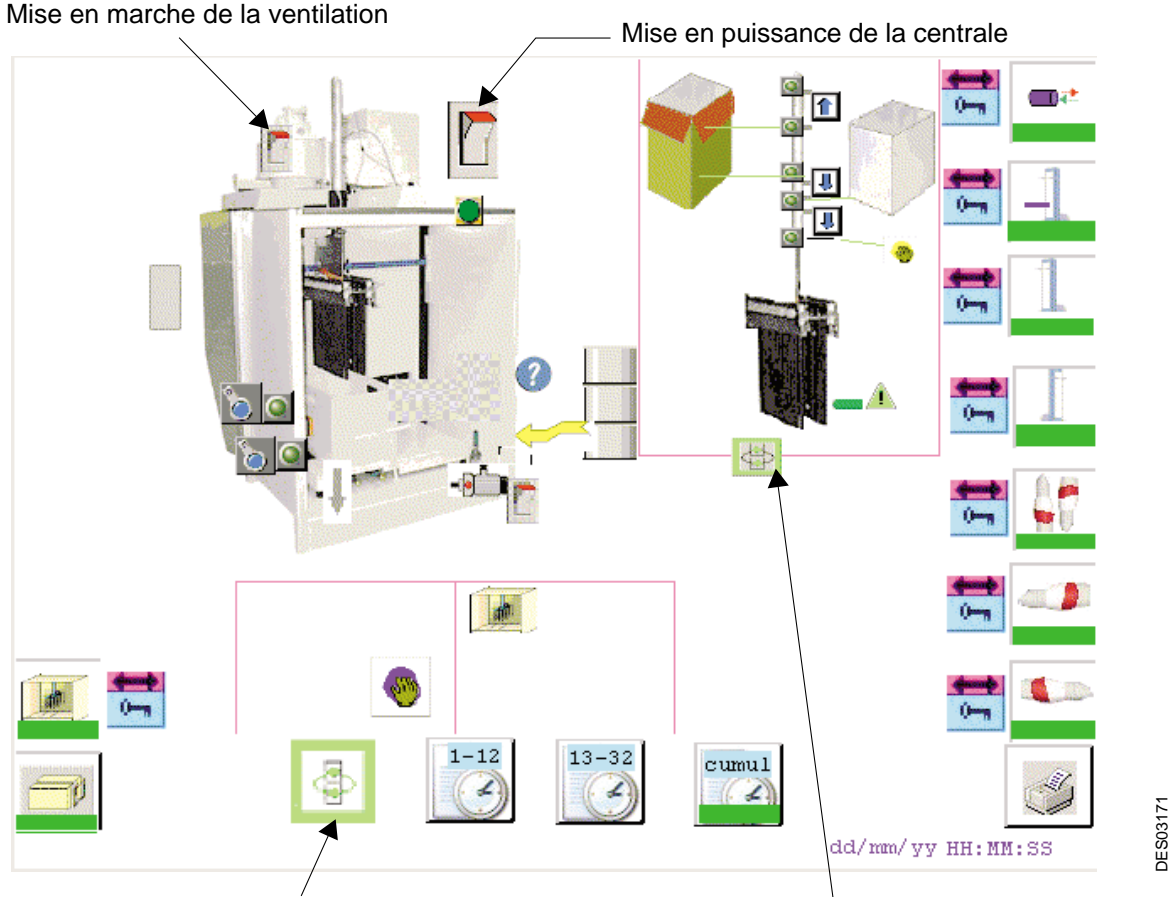

Mode de fonctionnement de la cabine Mode de fonctionnement des vérins de la centrale

Plusieurs options sont possibles sur cette centrale:

- Choix du contenant de poudre carton ou réservoir
- Possibilité d'alimentation automatique en poudre neuve dans le cas d'un réservoir,

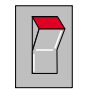

La mise en service générale de la centrale se fait par l'interrupteur situé en haut de la page en mode réglage, elle est forcée en mode automatique.

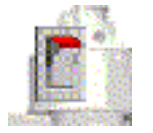

 La ventilation est mise en service dès la mise en service générale. L'opérateur peut ensuite agir sur cette commande à l'aide d'un interrupteur en mode réglage.

#### <span id="page-32-0"></span>6.8.1. Commandes manuelles des vérins de la centrale

Les déplacements du vérin des venturi peuvent se faire manuellement sur les positions haute, basse du réservoir, basse de nettoyage:

- <span id="page-32-1"></span>• Appuyer sur la flèche correspondant à la position à atteindre
- Pour la position de nettoyage, il faut appuyer en continu sur le bouton d'autorisation de descente. Le relâchement du bouton suspend la descente

6.8.2. Mise en place du contenant

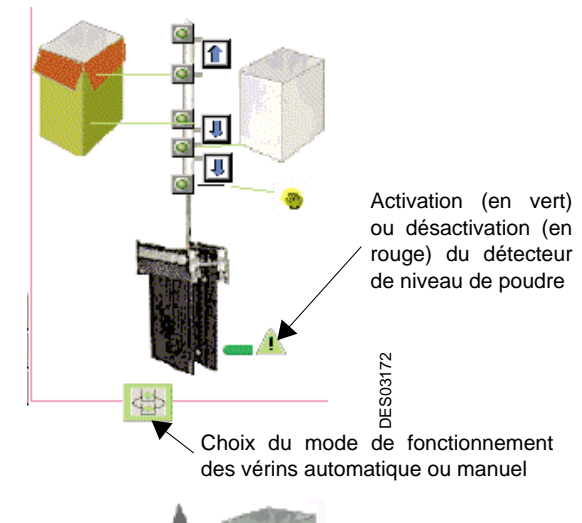

Pour positionner ou changer de contenant, appuyer sur la flèche, **de la flatte de ce symbole**, sélectionner cette flèche avec la couleur verte.

- arrêter la centrale, le vérin des venturis remonte s'il était en position basse. Si le vérin n'est pas en position haute, le faire remonter en se positionnant dans le mode réglage de la centrale.
- <span id="page-32-2"></span>• définir le type du contenant en pointant avec la souris sur le symbole statuelle situé sous le dessin de la cabine et en le sélectionnant à l'aide des flèches de navigation:

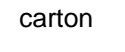

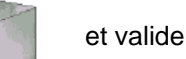

carton ou réservoir et valider par la touche "Enter ".

<span id="page-32-3"></span>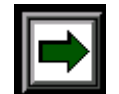

Lors d'un changement de contenant ou pendant le cycle de nettoyage, apparaît ce pictogramme sur lequel l'opérateur doit appuyer pour continuer le cycle.

6.8.3. Sélection du transport de poudre neuve

Le transport automatique est assuré en faisant passer la flèche en couleur verte

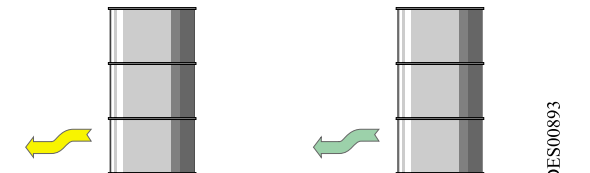

#### 6.8.4. Décolmatage des cartouches

Le décolmatage des cartouches est manuel. Il est assuré en faisant passer le rectangle en couleur jaune

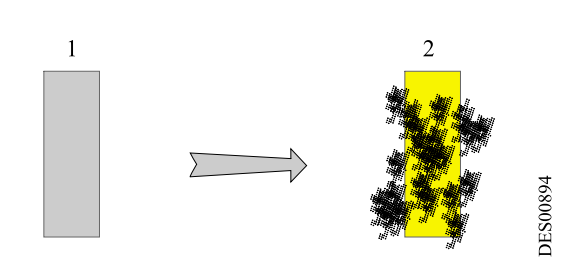

Indice de révision : C  $\qquad \qquad 33$  6224

## <span id="page-33-0"></span>**6.9. Le cycle de nettoyage**

Synchronisme entre le nettoyage de la cabine et le nettoyage de la centrale de poudre.

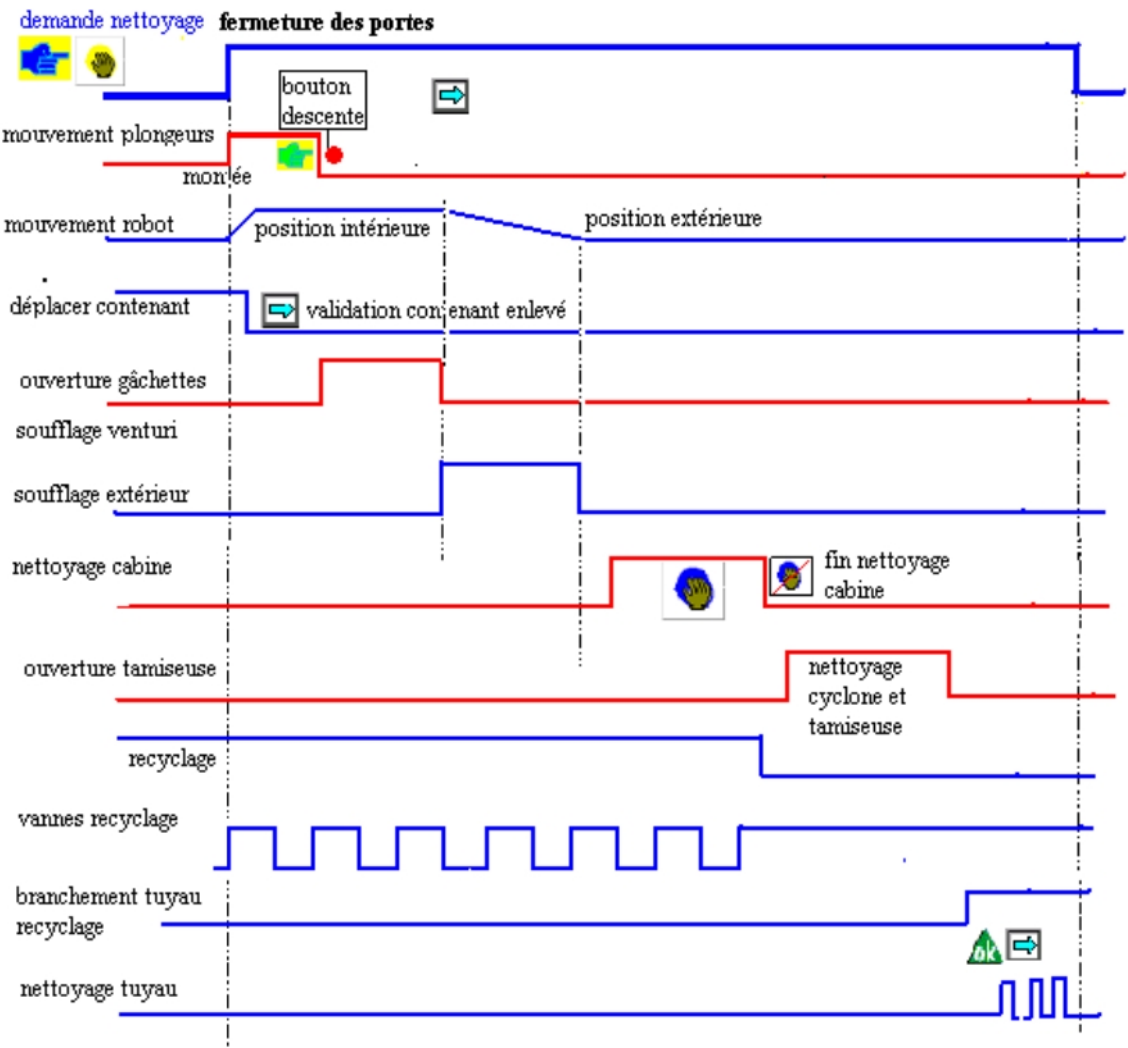

#### **Procédure de nettoyage**

- 1 La centrale de poudrage et la cabine doivent être en marche avec la ventilation.
- 2 Passer en mode nettoyage (a) , les robots avancent dans la cabine, les plongeurs remontent.
- 3 Fermer les portes de la cabine et réarmer le défaut " portes cabine " par le bouton de réarmement bleu situé sur la porte d'armoire.
- 4 Enlever le réservoir de poudre en laissant le tuyau de recyclage sur le réservoir.
- 

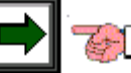

5 Sur l'écran apparaît  $\Box$   $\Box$  valider le contenant enlevé en appuyant sur la flèche.

6 Apparaît sur l'écran  $\Box$  , appuyer sur le bouton vert de la centrale jusqu'à ce que les plongeurs viennent en contact avec les nourrices de soufflage.

- 7 Le soufflage intérieur des pulvérisateurs se fait automatiquement, puis le soufflage extérieur s'effectue pendant le recul des robots.
- 8 A la fin du soufflage extérieur, l'opérateur peut entrer dans la cabine et la nettoyer.
- 9 A la fin du nettoyage intérieur, appuyer sur pour faire apparaître le logo suivant

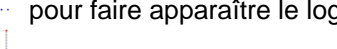

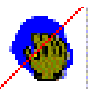

- 10 Ouvrir le cyclone, enlever et nettoyer le tamis et le casse vitesse dans la centrale de poudrage. Nettoyer la centrale de poudrage
- 

11 Sur l'écran apparaît  $\| \cdot \|$ , brancher le tuyau de recyclage dans la centrale

- 12 Lorsque le tuyau est connecté, appuyer sur le point d'interrogation  $\{ \bullet \}$ , pour afficher  $\{ \bullet \}$ .
- 

13 Sur l'écran apparaît  $\blacksquare$  , valider le soufflage en appuyant sur la flèche.

- 14 A la fin du soufflage, nettoyer le cône et le cyclone, remettre le tamis et le casse vitesse, fermer le bas du cyclone, sur l'écran apparaît
- 15 Valider la fin du nettoyage en appuyant sur la flèche, les plongeurs remontent, le mode de fonctionnement repasse en mode automatique.
- 16 Mettre un réservoir de poudre dans la centrale, appuyer sur le bouton vert pour faire descendre les plongeurs, ouvrir les portes, l'installation est prête à fonctionner.

#### <span id="page-35-0"></span>**6.10. Suivi de production**

Selon le nombre de pulvérisateurs, il existe une ou deux pages affichant les temps de production.

La première partie est appelée par la touche  $\|\cdot\|$ , la deuxième par la touche

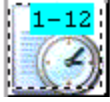

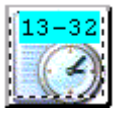

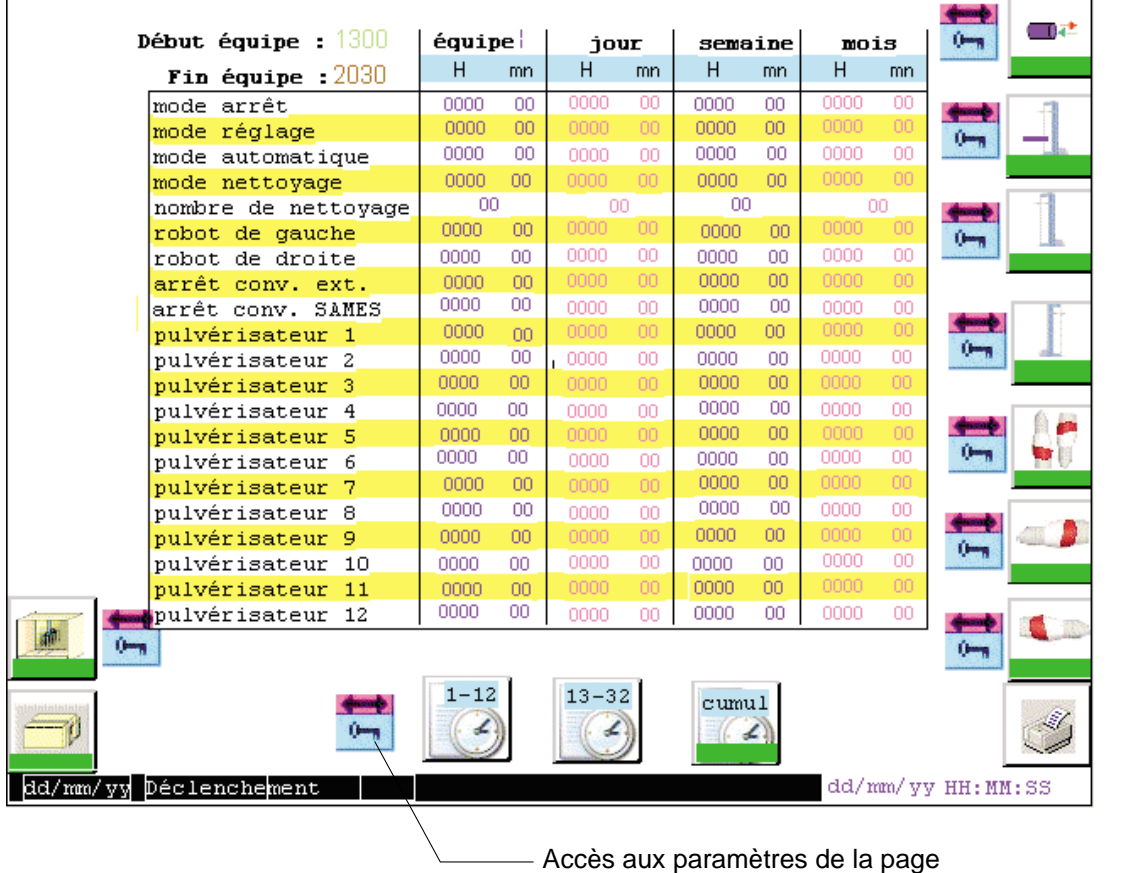

Cette page affiche les temps cumulés calculés et non modifiables sur cet écran de:

- l'équipe en cours, les horaires des équipes sont définis dans la page paramètres. Les temps sont remis à 0 à l'heure du changement d'équipe.
- La journée, ils sont remis à 0 à 0h00mn.
- La semaine, ils sont remis à 0 le dimanche à 0h00mn.
- Le mois, ils sont remis à 0 le 1er jour du mois à 0h00mn.

DES03169

DES03169

#### <span id="page-36-0"></span>**6.11. Cumul des temps**

Cette page est appelée par la touche

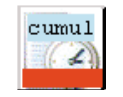

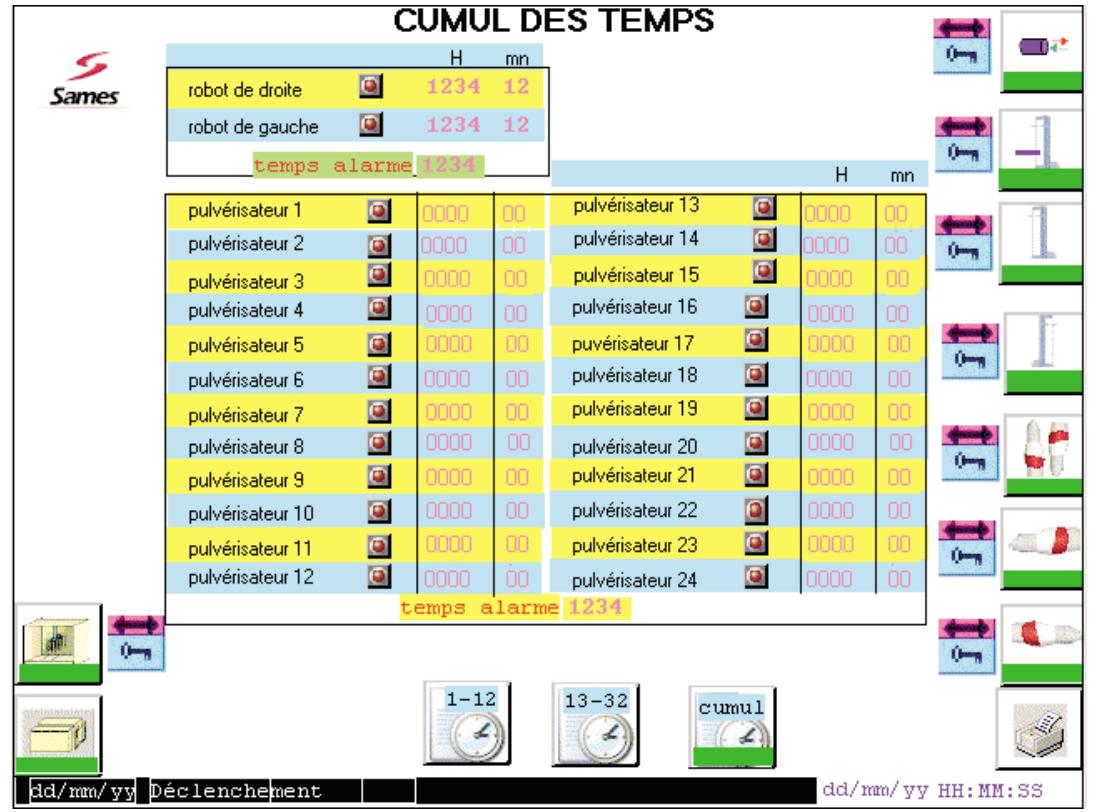

Cet écran permet de fixer les d'alarmes pour faire de la maintenance :

- sur les mouvements de robot
- sur les pulvérisateurs

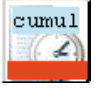

Lorsque le temps cumulé d'utilisation d'un élément dépasse le temps d'alarme fixé, la barre d'état située sous le pictogramme cumul, passe en rouge sur tous les écrans du terminal.

En appelant cette page, un petit voyant visualise le ou les éléments ayant dépassé le temps.

Après intervention, il faut remettre la valeur à 0.

DES03167

**DES03167** 

#### <span id="page-37-0"></span>**6.12. Historique des défauts**

Cette page est appelée en appuyant sur le bandeau inférieur.

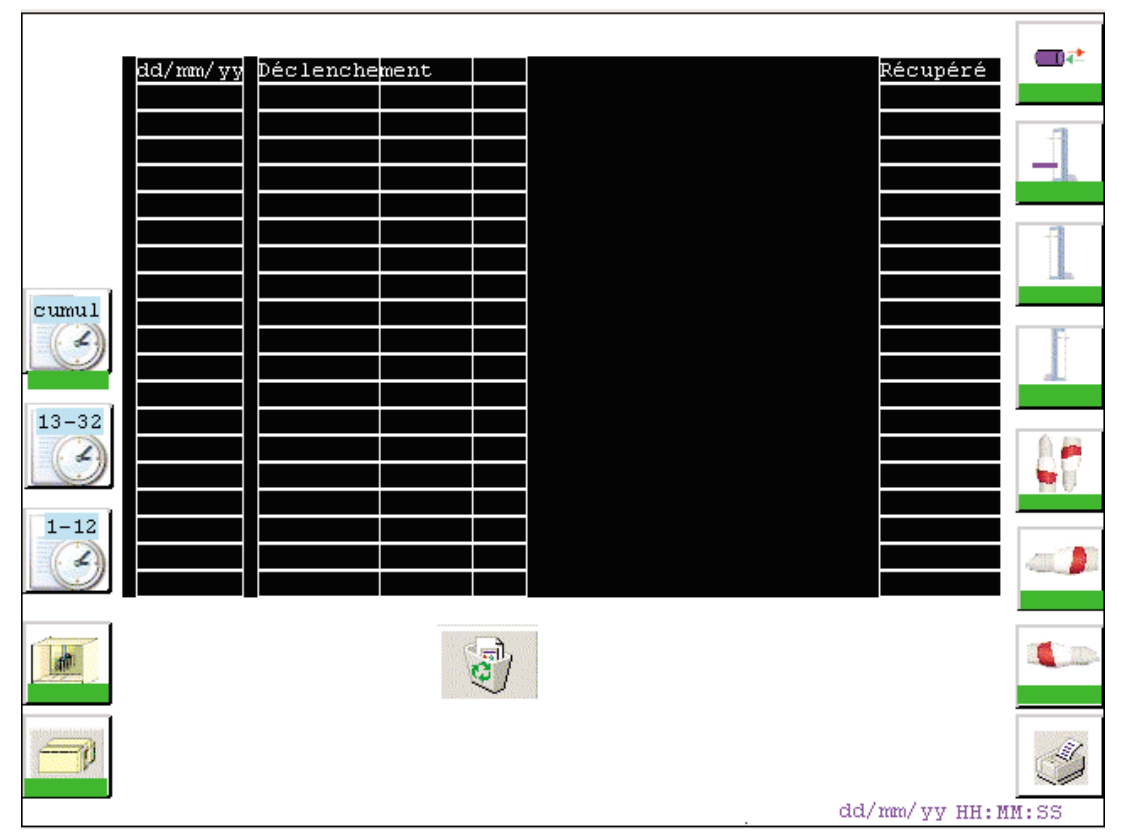

DES00861 DES00861

Les défauts affichés sont horodatés :

- un défaut arrivant est écrit sur fond de couleur rouge ex: dd/mm/yy Déclenchement
- un défaut acquitté et toujours présent est sur fond jaune ex: dd/mm/yy Déclenchement
- la disparition du défaut est écrite dur fond vert ex: dd/mm/yy Déclenchement

Pour effacer l'historique, appuyer sur la touche

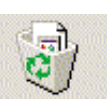

#### <span id="page-38-0"></span>**6.13. Mise à l'heure du terminal**

Cette page est appelée en appuyant sur l'affichage de l'heure à droite du bandeau inférieur de la page principale.

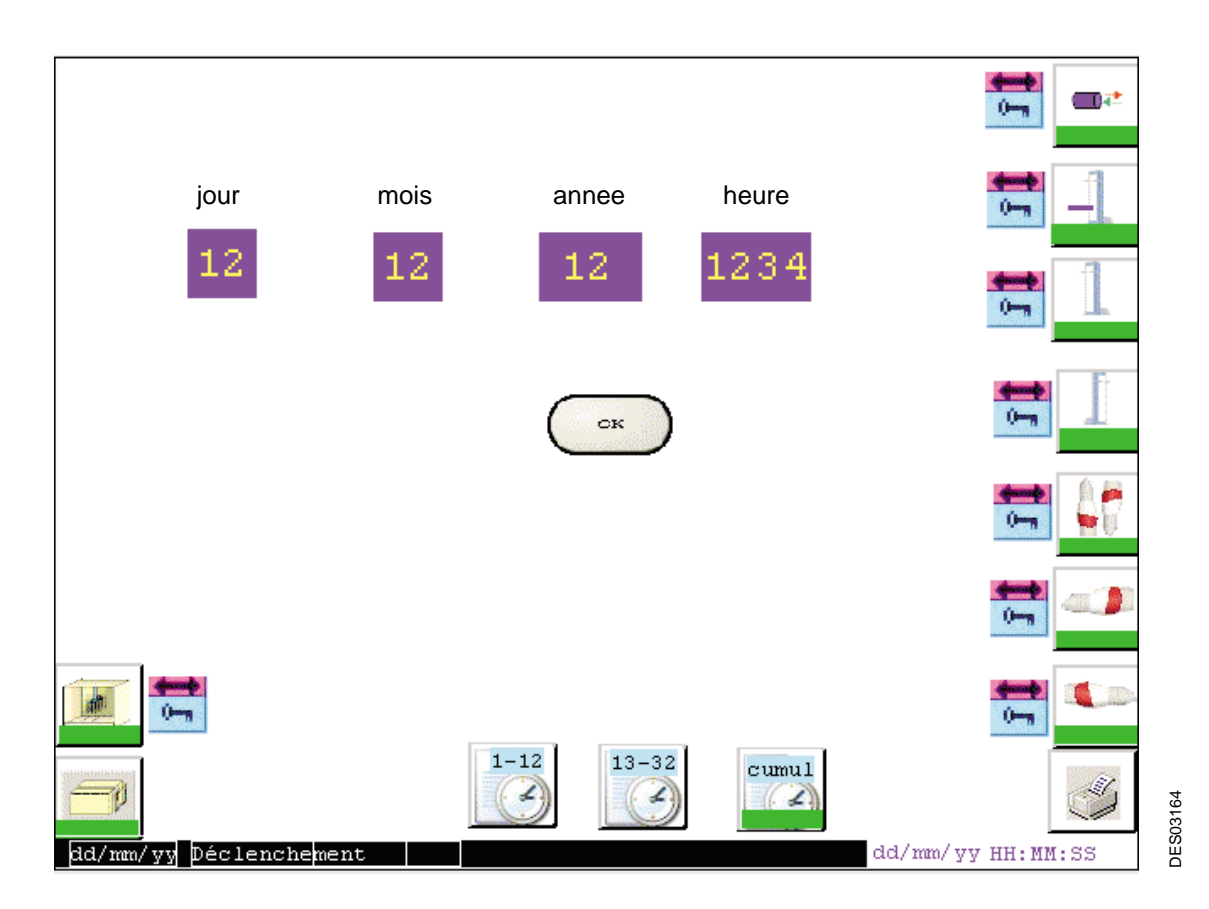

Après la mise à jour de l'heure, valider en appuyant sur jusqu'à l'apparition de la modification sur l'affichage en bas à droite de l'écran.

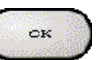

### <span id="page-39-2"></span><span id="page-39-1"></span><span id="page-39-0"></span>**7. Maintenance**

#### **7.1. Maintenance préventive**

Se reporter aux manuels d'emploi des différents appareils constituant l'installation [voir § 1.1 page 5](#page-4-3).

#### **7.2. Maintenance corrective**

Pour les défauts spécifiques à un élément de l'installation, se reporter au manuel d'emploi correspondant voir  $\S$  1.1 page 5.

Si le retour du potentiomètre n'évolue pas, ou s'il y a une inversion d'axe: à la demande de calibrage, vérifier que le robot se déplace vers le haut (axe vertical) ou à l'intérieur de la cabine (axe horizontal) en premier. Sinon inverser les deux phases moteur. Vérifier que le retour potentiomètre PA de l'axe est au maximum en butée haute et en butée à l'intérieur de la cabine.

#### **Remise en service après apparition d'un défaut :**

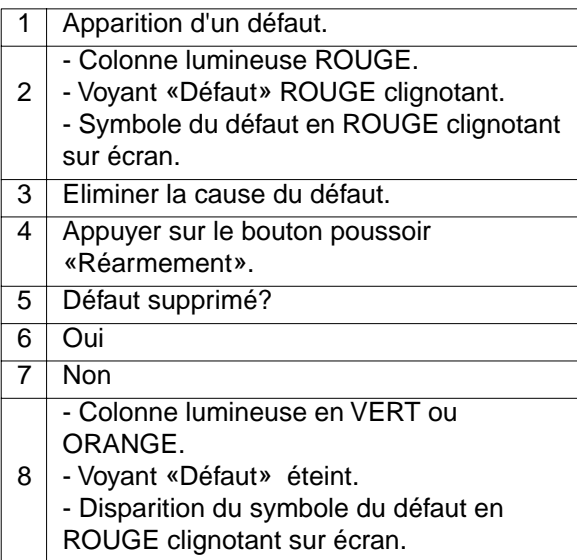

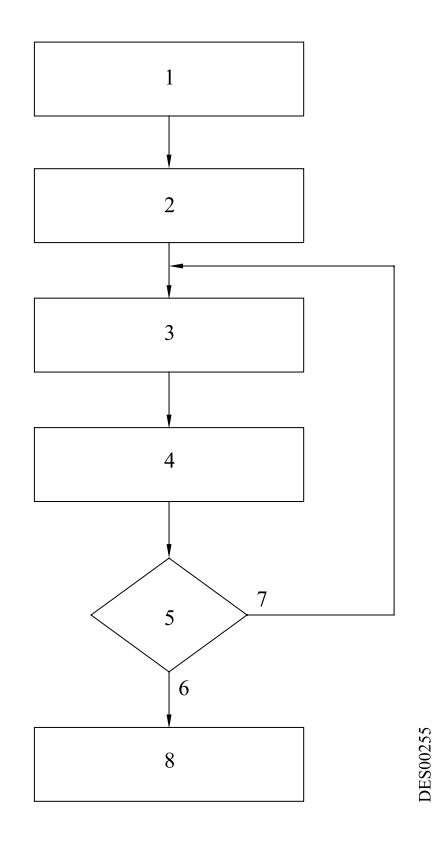

## <span id="page-40-2"></span><span id="page-40-1"></span><span id="page-40-0"></span>**8. Pièces de rechange**

#### **8.1. Cellules**

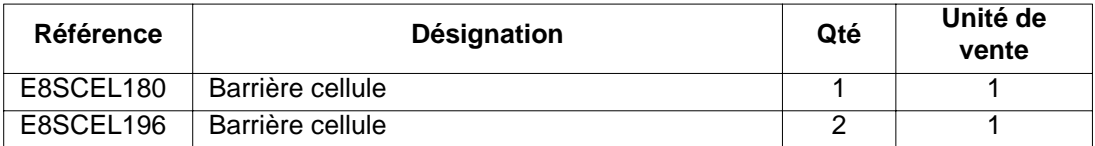

#### **8.2. Caractéristiques des fusibles**

**Cartouches fusibles dans l'armoire PVV**

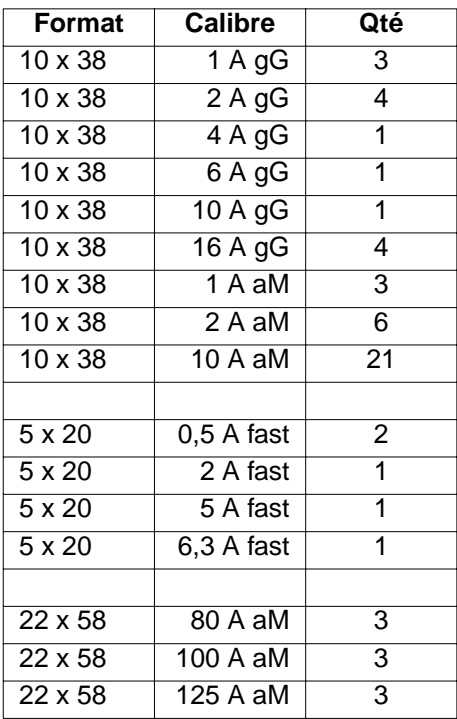

## <span id="page-41-1"></span><span id="page-41-0"></span>**9. Mesure de bruit**

#### **9.1. Niveau sonore**

<span id="page-41-2"></span>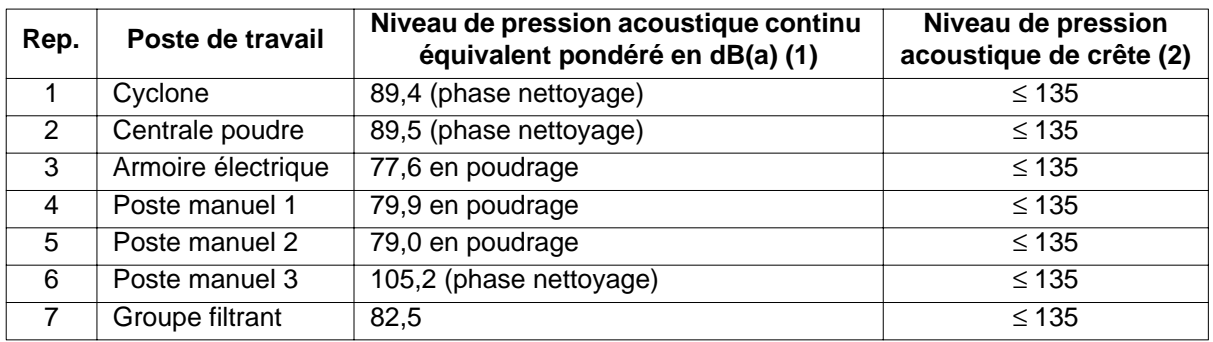

(1) donner la mesure si elle est supérieure à 70 dB(A), mentionner si elle est inférieure ou égale à 70 dB(A).

(2) donner la mesure si elle est supérieure à 135 dB, mentionner si elle est inférieure ou égale à 135 dB.

#### **9.2. Conditions de mesurage**

- Pression d'air (soufflage/nettoyage) = 6 bar
- $\Delta p$  groupe filtrant = 35 daPa.
- Mesures effectuées dans le laboratoire de démonstration Sames pour les points 1 à 6 et dans le local technique annexe pour le point 7.
- Bruit de fond des locaux non perturbateur (∆ ≥ 14 dBA).

Ces mesures ont été effectuées aux postes de travail représentés sur le schéma ci-dessous,de la cabine de poudrage PVV installée au laboratoire de démonstation poudre sur le site SAMES de Meylan en France.

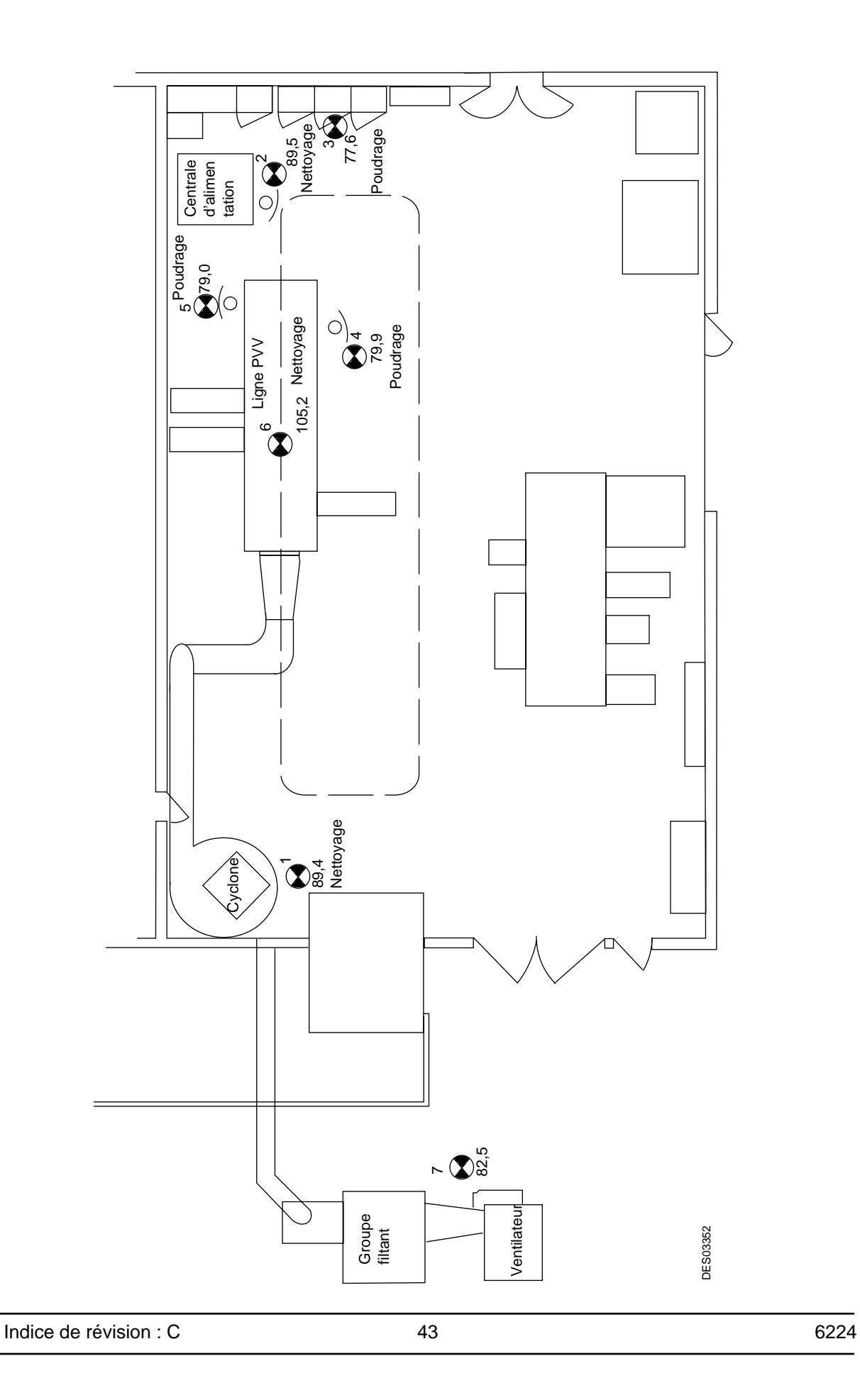

#### <span id="page-43-1"></span><span id="page-43-0"></span>**9.3. Méthode de mesurage**

Les niveaux sonores indiqués sont:

- En valeurs LEQ, mesurés sur des périodes d'observation comprises entre 30 secondes et 3 minutes.
- Avec correction de l'incidence sonore du champ réverbéré créé par le local d'essai pour les points 1 à 5.

#### **10. Directive machine**

Déclaration d'incorporation conformément à la directive machine (Directive machines 98 / 37 / CE):

Le fabricant:

**SAMES Technologies**  13 chemin de Malacher 38243 Meylan France

Déclare que: concernant l'installation désignée:

## **INSTALLATION DE POUDRAGE TYPE ˙PVV EASYCOLOR¨**

Référence :

Est conçu suivant les dispositions de la «Directive machines 98 / 37 / CE».

La documentation technique du matériel désigné ci-dessous est archivée par:

#### **SAMES Technologies** 13 chemin de Malacher 38243 Meylan France Tel. (33) 04-76-41-60-60.

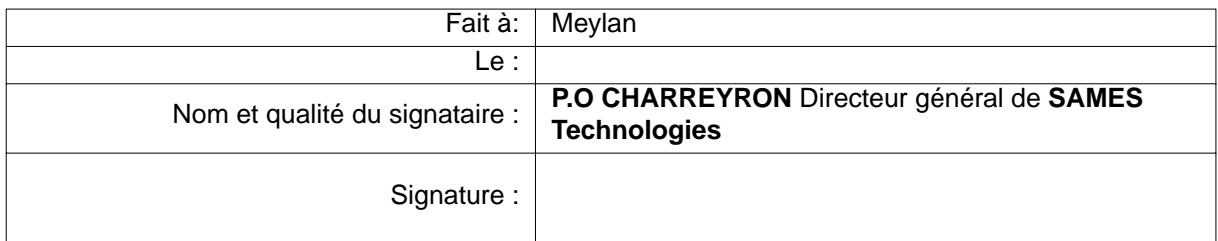

**IMPORTANT : Il est interdit de mettre en service un des équipements de l'installation désignée ci-dessus tant que l'installation PVV EASYCOLOR n'a pas été déclarée conforme aux dispositions de la directive 98 / 37 CE.**

Indice de révision : C  $\qquad \qquad 44$  6224